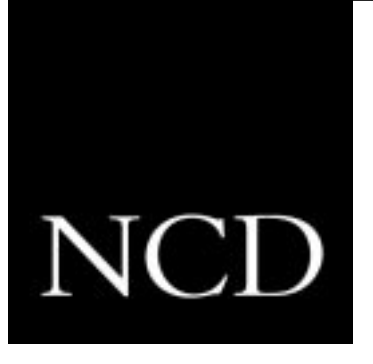

## NCDware 5.0.129 Release Notes

Part Number 9300573, Rev. A December, 1997

Network Computing Devices, Inc. 350 North Bernardo Avenue Mountain View, California 94043 Telephone (650) 694-0650 FAX (650) 961-7711

#### **Copyright**

Copyright **©** 1997 by Network Computing Devices, Inc. The information contained in this document is subject to change without notice. Network Computing Devices, Inc. shall not be liable for errors contained herein or for incidental or consequential damages in connection with the furnishing, performance, or use of this material. This document contains information which is protected by copyright. All rights are reserved. No part of this document may be photocopied, reproduced, or translated to another language without the prior written consent of Network Computing Devices, Inc.

#### **Trademarks**

Explora, Explora Pro, ECX, HMX, HMXpro, HMXpro24, WinCenter, WinCenter Pro, WinCenter Connect, NCDnet, and NCDware are trademarks of Network Computing Devices, Inc. XRemote is a registered trademark of Network Computing Devices, Inc.

All trademarks and service marks are the trademarks and service marks of their respective companies.

All terms mentioned in this book that are known to be trademarks or service marks have been appropriately capitalized. NCD cannot attest to the accuracy of this information. Use of a term in this book should not be regarded as affecting the validity of any trademark or service mark.

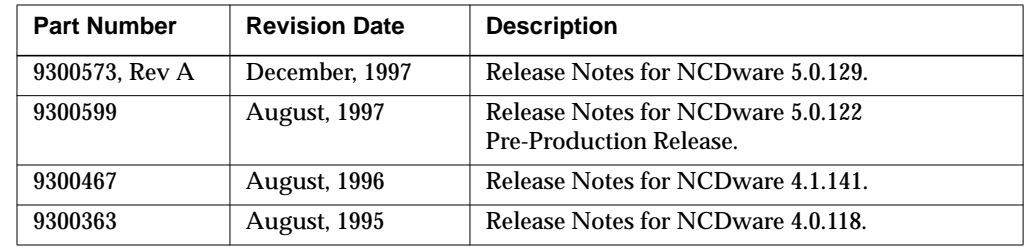

**Revision History** Revision history of this document:

# **Contents**

Highlights of This Release 1 NCD Network Computers Supported by This Release 3 Unsupported Network Computers 3 Host Binaries 4 Distribution Media 4 License Requirements 4 NCDware Manuals 5 Software Installation 6 X Servers in This Release 7 X Server Formats 7 Minimum Memory Requirements 7 CD-ROM Content and Space Requirements 16 Quick Start PCMCIA Cards 20 Changes and New Features 23 Explora 400/450 Series 23 Explora 700 24 Java Virtual Machine and Applet Viewer 24 NCD Mosaic Browser 25 NCD Display Manager 27 Light Pen 27 Document Imaging Subset (DIS) 27 Wireless Support 27 PEX 28 Remote Configuration File Updates and Parameter Changes 28 Changes in the Console 31 Recent Boot Monitor Changes 32 Boot Monitor 2.8 32 Boot Monitor 2.9 32 Updating the Boot Monitor 33

Problems Fixed Since NCDware 4.1 34 Known Problems 35 Accessing NCD Support Files and Utilities 41 Using FTP 41 Using the World Wide Web 41 In Case of Trouble 42

Comments on This Document 43

## **Release Notes**

This document contains information about using NCDware 5.0.129 with NCD network computers (NCs). Review this document before installing NCDware 5.0.129 or using NCDware manuals.

## **Highlights of This Release**

The following section summarizes the new features and changes in this release. NCDware 5.0.129:

- ❏ Includes support for the new Explora 400/450 series and Explora 700 network computers. See "Explora 400/450 Series" on page 23 and "Explora 700" on page 24.
- ❏ Includes distribution on CD-ROM and 12 MB Quick Start PCMCIA card for Explora, Explora Pro, Explora 400/450 series, Explora 700, and HMX network computers and on 4 MB Quick Start PCMCIA card for Explora, Explora Pro, and Explora 400/450 series. See "Distribution Media" on page 4.
- ❏ Supports Java Virtual Machine (JVM). JVM is a network programming environment for creating and running embedded Java applets and standalone Java applications. See "Java Virtual Machine and Applet Viewer" on page 24.
- ❏ Includes the Java Applet Viewer, a Java application that allows you to run applets in an applet viewer window. See "Java Virtual Machine and Applet Viewer" on page 24.
- ❏ Includes the NCD Mosaic Browser. You can use this Internet browser to view sites on the World Wide Web (Web) and other Internet resources, provided that you have an Internet connection. The browser is based on Spyglass Mosaic 3.2 and supports JavaScript 1.1. You can print from the browser to a local printer attached to your network computer and to remote printers. See "NCD Mosaic Browser" on page 25.
- ❏ Includes the NCD Display Manager (*ncddm*), a host-based daemon that:
	- Enhances network computer security for NFS file access
	- Provides environment variables required by local clients, such as *java* and the NCD Mosaic Browser
	- Makes it possible to prevent anyone but the logged-in user from starting local clients using the remote shell command, provided the user logs in through a login service, such as XDM

See "NCD Display Manager" on page 27.

- ❏ Supports using a light pen with your NCD network computer to perform the typical operations of a mouse—such as pointing, clicking, dragging, and positioning—without having to coordinate the movement of a mouse with the cursor on the screen. The Explora, Explora Pro, and Explora 400/450 series include light pen support for the FTG Data Systems PXL-795 light pen. See "Light Pen" on page 27.
- ❏ Provides XIE's (X Imaging Extension) DIS (Document Imaging Subset) for the Explora, Explora Pro, and Explora 400/450 series. See "Document Imaging Subset (DIS)" on page 27.
- ❏ Includes wireless network computer support for the Explora 400/450 series. See "Wireless Support" on page 27.
- ❏ Includes new remote configuration parameters and changed parameters to support new features and enhance existing features. See "Remote Configuration File Updates and Parameter Changes" on page 28.
- ❏ Includes enhancements to the NCDware installation program (*ncdinstall*) to support new features. See "Software Installation" on page 6.
- ❏ Includes the new *NCDware Reference Manual*, which is available in hard copy from the NCD publications order form or Sales Support. You can also access the *Reference Manual* on-line at **www.ncd.com/doc/ncd50ref/** or from the NCD FTP site. See "NCDware Manuals" on page 5 and "Using FTP" on page 41.
- ❏ Does not provide host binaries or an installation script for VMS. NCDware 4.1.141 is the last version of NCDware to provide host binaries for VMS. See "Host Binaries" on page 4.
- $\Box$  Is the last release of NCDware to support PHIGS Extension to X (PEX). See "PEX" on page 28.

## **NCD Network Computers Supported by This Release**

This release provides NCD network computer software and hostbased support files for the HMX family of network computers (HMX, HMXpro, and HMXpro24), and the Explora, Explora Pro, Explora 400/450 series, and Explora 700 network computers.

## **Unsupported Network Computers**

NCDware 3.5 was the latest release to support the following network computers: NCD14c, NCD15b, NCD19r, NCD17c, NCD17ct, NCD17cr, NCD17fs, NCD19c, NCD19cp, NCD19g, NCD20ct, NCD21c, and the MCX and ECX families of network computers.

NCDware 3.3.2 was the latest release to support the NCD15r network computer.

NCDware 3.2.1 was the latest release to support the NCD19 network computer.

NCDware 3.1 was the latest release to support NCD16, NCD16e, and NCD19b network computers.

## **Host Binaries**

This release provides binaries of host-based software for the following host platforms:

- ❏ SPARC—SunOS 4.1.3 to 4.1.4
- ❏ SPARC—Solaris 2.5
- ❏ x86—Solaris 2.4
- ❏ HP Precision Architecture—HP-UX 10.01
- $\Box$  IBM RS/6000-AIX 4.1
- $\Box$  SGI-IRIX 5.3
- ❏ WinFrame—1.6 or later

NCD has not tested and does not provide Technical Support for the Motorola binaries included in this release.

**Note** NCDware 5.0.129 does not provide host binaries or an installation script for VMS. NCDware 4.1.141 is the last version of NCDware to provide host binaries for VMS.

## **Distribution Media**

The release is available on CD-ROM, 4 megabyte (MB) Quick Start PCMCIA cards, and 12 MB Quick Start PCMCIA cards.

The CD-ROM contains the NC software, including all modules and support files (see "X Servers in This Release" on page 7).

The PCMCIA Quick Start cards contain the NC software and a subset of modules and support files (see "Quick Start PCMCIA Cards" on page 20 for a list of modules on the Quick Start PCMCIA cards).

## **License Requirements**

NCDware includes features that require licenses for operation. They are OpenGL, the Video Player and associated software, Starlight Networks' StarWorks software support, NCDnet, 3270 Terminal Emulator, DPS (Display PostScript), XIE (X Imaging Extension), the local Motif Window Manager, XRemote, PEX, JVM (Java Virtual Machine), the NCD Mosaic Browser, and wireless terminal support.

If you do not have a license for a feature that you need, call a Sales Support person at (650) 694-0650.

## **NCDware Manuals**

The following manuals are new or revised for this release of NCDware:

- ❏ *NCDware Publications Roadmap*, a general index to all NCDware and NCD hardware manuals
- ❏ *NCDware User's Guide,* an introductory manual providing information to assist users in becoming productive with their NCD network computers
- ❏ *NCDware System Administrator's Guide for UNIX Systems*, a manual for UNIX system administrators responsible for setting up NCD network computers for networked use and for setting up users' work environments
- ❏ *Remote Configuration Parameter Quick Reference*, a summary description of remote configuration parameters
- ❏ *FLEXlm End User Manual*, a detailed description of how to use and configure FLEXlm license management software
- ❏ *Using the 3270 Terminal Emulator*, a description of how to use and customize NCD's local 3270 terminal emulation software
- ❏ *Installing Your PCMCIA Card*, a description of how to install and use your PCMCIA card with your network computer
- ❏ NCDware CD insert, a description of how to install NCDware from CD-ROM onto UNIX and WinCenter hosts. Use the installation booklet in conjunction with these *Release Notes* and the *NCDware System Administrator's Guide for UNIX Systems*. This booklet is inside the NCDware CD-ROM cover.
- ❏ *NCDware Reference Manual,* containing details about many aspects of NCDware and alternatives to some of the procedures in the *NCDware System Administrator's Guide for UNIX Systems*. The *NCDware Reference Manual* is available from the NCD Web site (**www.ncd.com/doc/ncd50ref**/) or from the NCD FTP site (see "Using FTP" on page 41). You may purchase a hard copy volume using the NCD manual order form, or contact Sales Support (650) 694-0650.

## **Software Installation**

This release includes an installation program (*ncdinstall*) for installing NCDware on the UNIX hosts for which it provides binaries. The *ncdinstall* program installs:

- ❏ X servers in **/tftpboot**
- ❏ Server modules in **/tftpboot/mod***smodel,* where *model* is the terminal model, such as **modshmx**
- ❏ Browser help files in **/tftpboot/help**
- ❏ Java classes in **/tftpboot/java**
- ❏ Host executables in **/***home***/ncd/5.0.129/hostside***/host*, where *home* is your working directory and *host* is the host, such as **SunOS. /usr/bin/X11/ncd** is linked to **/home/ncd/5.0.129/hostside/***host*.
- ❏ Configuration files (**ncd\_std** and an example configuration file), keysym and color databases, and login-related files in **/usr/lib/X11/ncd**. (If you are running secure TFTP, *ncdinstall* places the files accessed using TFTP, including X servers, fonts, and configuration files, under the secure TFTP directory.)

The *setup* program installs NCDware on WinCenter hosts running WinFrame 1.6 or later. The *setup* program installs:

- ❏ X servers (**Xncdhmx, Xncdxpl,** and **Xncdxpt**) in **c:\***tftp\_dir*
- ❏ Supplemental X server files in **c:\***tftp\_dir***\modshmx, c:***\tftp\_dir\***modsxpl**, and **c:\***tftp\_dir***\modsxpt**
- ❏ Configuration files, font files, and supplemental files in **c:***\tftp\_dir***\usr\bin\X11\ncd** where **c:\***tftp\_dir* is the TFTP directory selected during the installation procedure.

See the NCDware CD insert for more information about installation procedures.

See *Installing Your PCMCIA Card* for information about installing and using a PCMCIA card with your network computer.

For information about manual installation, contact NCD Technical Support.

"X Servers in This Release" on page 7 contains information on memory requirements.

## **X Servers in This Release**

NCDware includes a core X server and loadable modules. The information in this section includes descriptions of the X server formats, module names, memory used by loading each module, and disk space required for server files.

### **X Server Formats**

NCDware 5.0.129 provides NCD core X servers in the following formats (see Table 1).

#### **Table 1 X Server Formats**

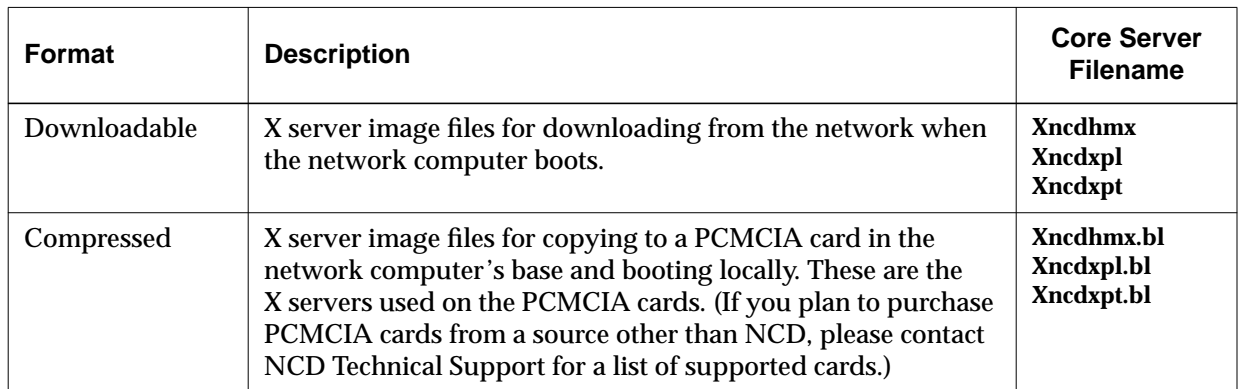

### **Minimum Memory Requirements**

Table 2 lists the minimum memory requirements for NCD network computer models in megabytes.

#### **Table 2 Minimum Memory Requirements**

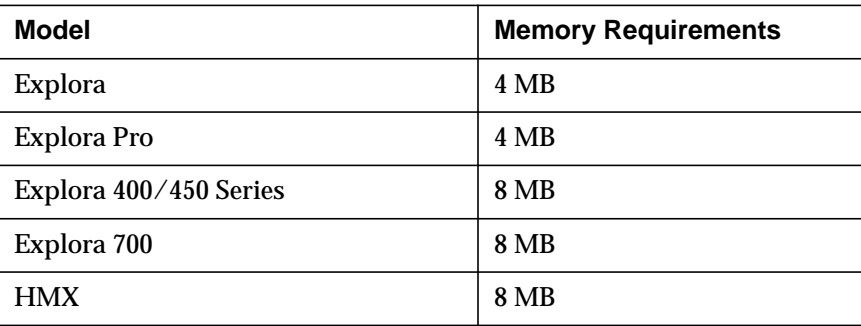

### **Determining Your Memory Needs**

Minimum memory configurations might be insufficient for the features that you want to use. Use the information in Table 3, Table 4, and Table 5 to determine whether you need to increase the memory in your NC to run the components you need.

In reading the tables, note that the figure for memory used is for the first instance of a client. If additional instances are running, they require less memory than the first.

To determine the amount of memory needed:

- 1. Find the features you want to use in the table for your NC model, including the core X server, which is required for NC use.
- 2. Add up the total memory used by the feature modules and the core X server.
- 3. Subtract the total memory used by the features from the memory in your NC. If less than 1 MB remains, you need to add memory to your NC to use the desired features.

For example, to run the Motif Window Manager on an Explora network computer, you need:

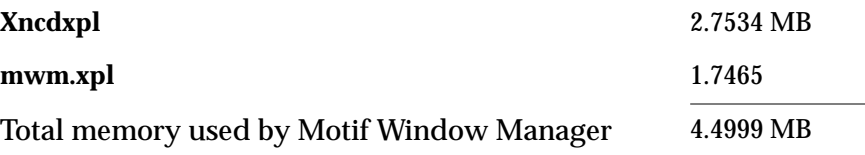

An Explora equipped with 4 MB of memory has insufficient memory to run the Motif Window Manager. It requires at least 6 MB of memory.

If you need to add memory to your NC, use the instructions in your model's installation manual or memory booklet to determine the possible memory configurations for your NC model and how to install the new memory SIMMS.

#### **Notes on Memory Needs for Commonly Used Features**

The minimum memory configuration on an Explora and Explora Pro network computer (4 MB) is not sufficient for running either the Motif Window Manager or the NCD 3270 Terminal Emulator.

You need a minimum of 16 MB of memory in your NC to run the NCD Mosaic Browser and a minimum of 16 MB of memory to run Java. If you want to run both the browser and Java together, you need a minimum of 24 MB of memory. NCD recommends 32 MB of memory in your NC for running the browser and Java together.

Programs that use XIE require a minimum of 16 MB of memory. Your memory requirements might vary depending on the applications you are using, along with the sizes and number of images being displayed simultaneously.

For many programs that use only the DIS portion of XIE, 8 MB of memory may be adequate.

You need a minimum of 16 MB of memory in your NC to support the OpenGL graphics extension. Because memory requirements might vary depending on the applications you are using, NCD recommends 32 MB of memory in your NC for supporting OpenGL.

You need a minimum of 16 MB of memory in your NC to support Display PostScript (DPS). NCD recommends 24 MB of memory in your NC to support DPS.

#### **Table 3 Memory Used on Explora, Explora Pro, and Explora 400/450 Series NCs**

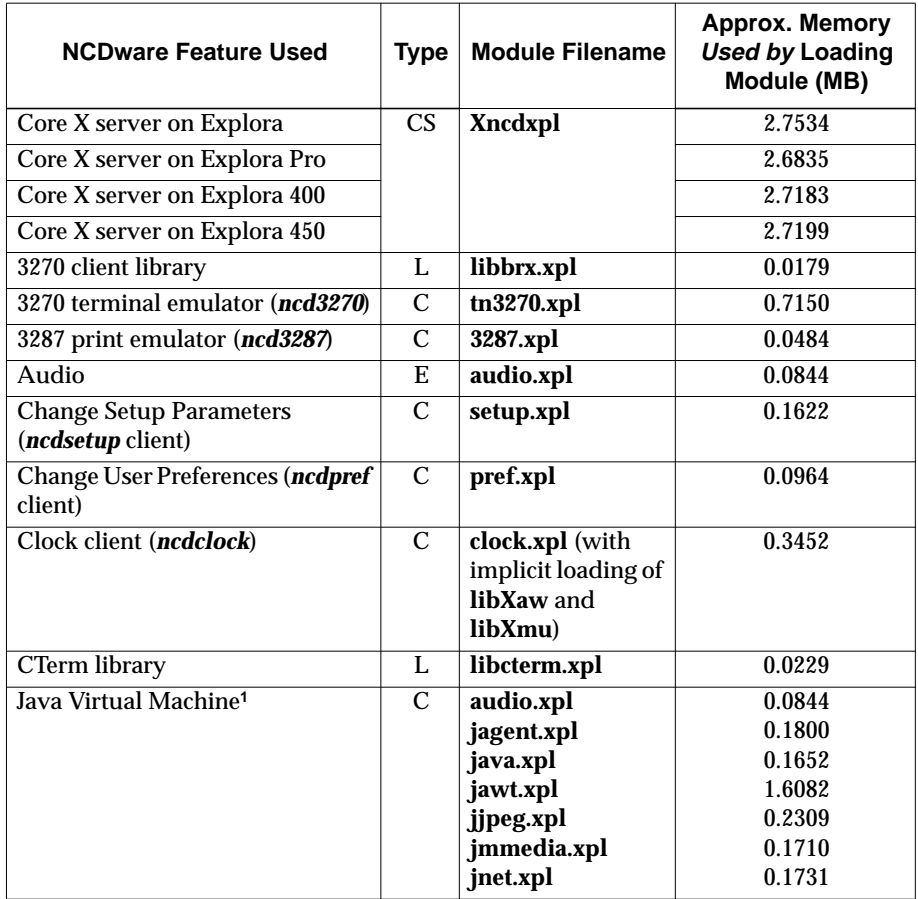

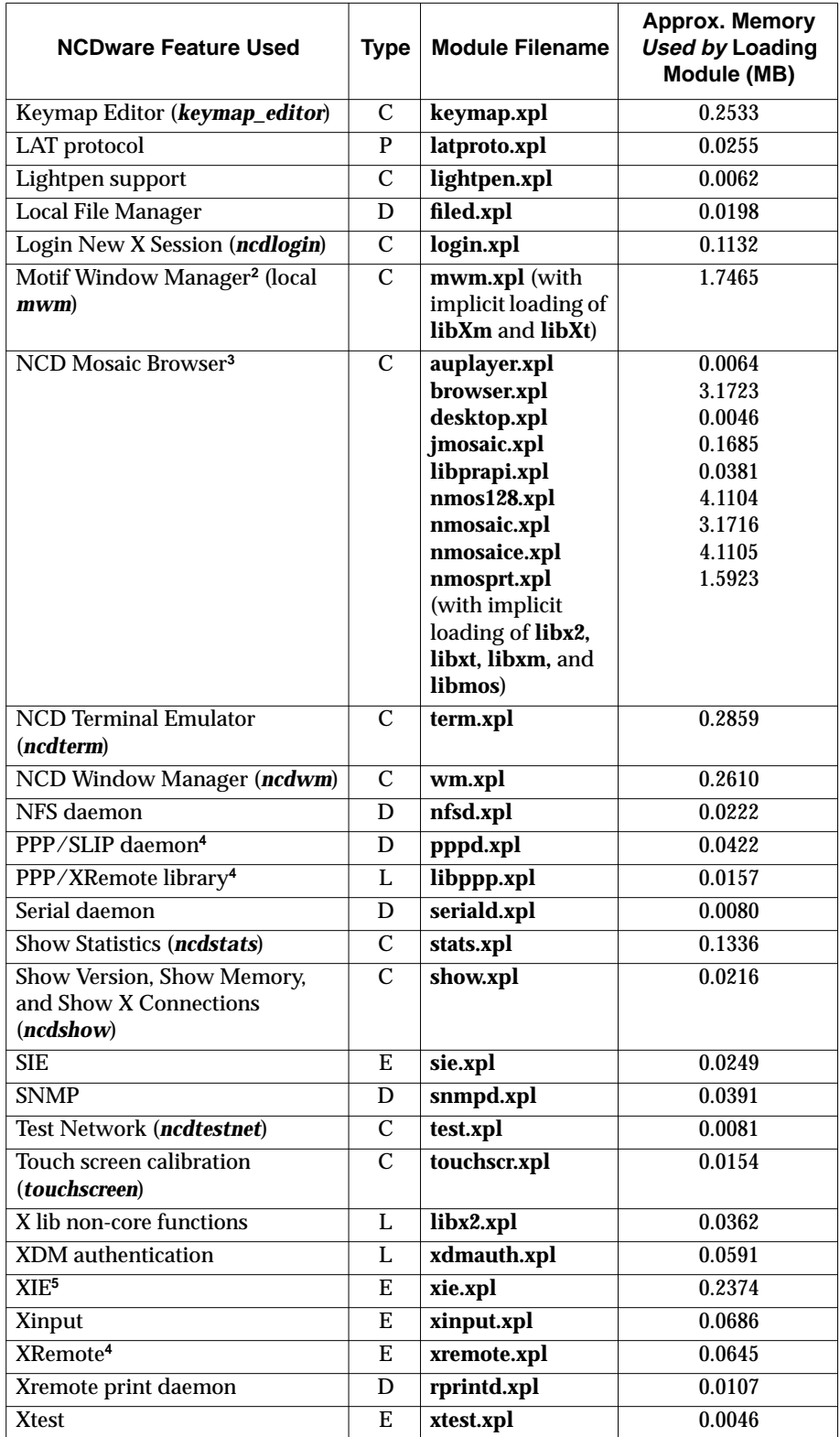

#### **Table 3 Memory Used on Explora, Explora Pro, and Explora 400/450 Series NCs (Continued)**

#### **Table 3 Memory Used on Explora, Explora Pro, and Explora 400/450 Series NCs (Continued)**

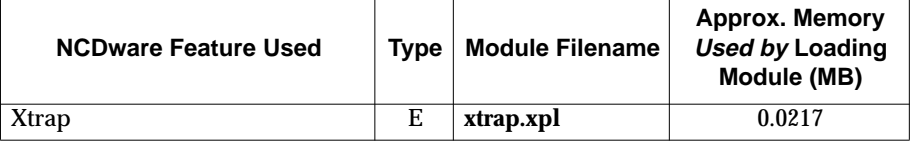

- **<sup>1</sup>** Java Virtual Machine requires all of the listed modules to operate.
- **<sup>2</sup>** The Motif Window Manager and video clients share a common library. Consequently, loading more than one of them requires less memory than total requirement of the components.
- **<sup>3</sup>** NCD Mosaic Browser requires one of the modules **nmosaic.xpl**, **nmosaice.xpl**, or **nmos128.xpl** depending on the desired encryption level, plus all of the remaining listed modules to operate. The browser loads **auplayer.xpl** only if it encounters audio clips. It loads **libprapi.xpl** and **nmosprt.xpl** only if the user selects the Print button. It loads **jmosaic.xpl** only when Java runs.
- **<sup>4</sup>** The XRemote extension and PPP support share a common library. Consequently, loading both requires less memory than total requirement of the components.
- **<sup>5</sup>** Only the DIS portion of XIE is available for the Explora, Explora Pro, and Explora 400/450 series NCs.

Legend: C=Local client, CS=Core server, D=Daemon, E=Extension, L=Library

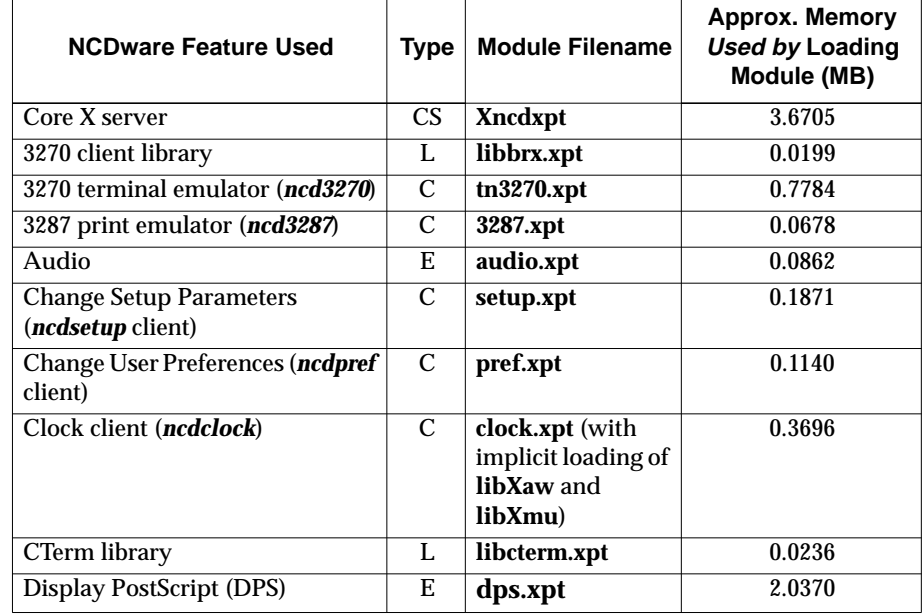

#### **Table 4 Memory Used on Explora 700 NCs**

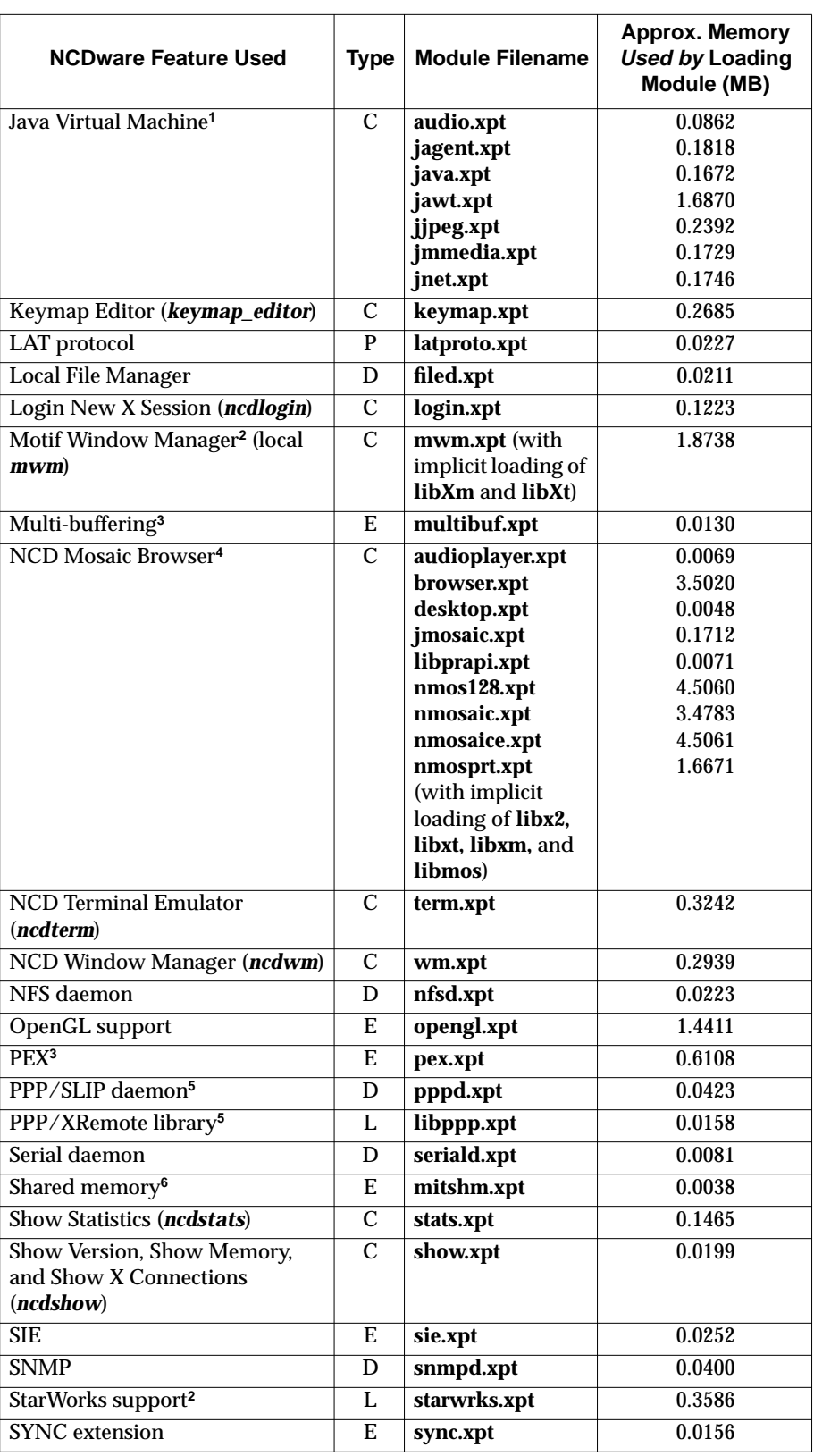

### **Table 4 Memory Used on Explora 700 NCs (Continued)**

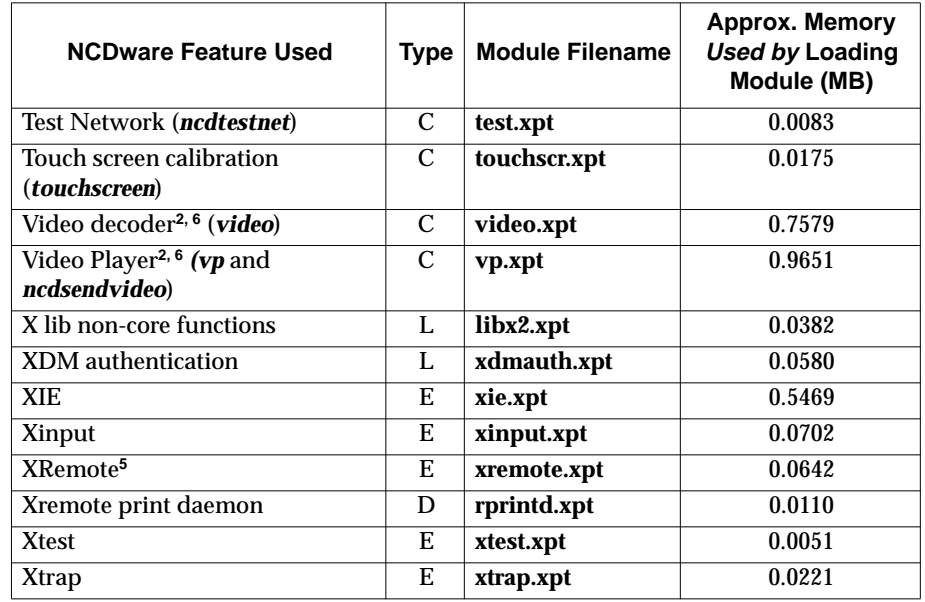

#### **Table 4 Memory Used on Explora 700 NCs (Continued)**

**<sup>1</sup>** Java Virtual Machine requires all of the listed modules to operate.

- **<sup>2</sup>** The Motif Window Manager and video clients share a common library. Consequently, loading more than one of them requires less memory than total requirement of the components.
- **<sup>3</sup>** The module **pex.xpt** includes the **multibuf.xpt** module.
- **<sup>4</sup>** NCD Mosaic Browser requires one of the modules **nmosaic.xpt**, **nmosaice.xpt**, or **nmos128.xpt** depending on the desired encryption level, plus all of the remaining listed modules to operate. The browser loads **auplayer.xpt** only if it encounters audio clips. It loads **libprapi.xpt** and **nmosprt.xpt** only if the user selects the Print button. It loads **jmosaic.xpt** only when Java runs.
- **<sup>5</sup>** The XRemote extension and PPP support share a common library. Consequently, loading both requires less memory than total requirement of the components.
- **<sup>6</sup>** The video modules **video.xpt** and **vp.xpt** include the **mitshm.xpt** module.

Legend: C=Local client, CS=Core server, D=Daemon, E=Extension, L=Library

#### **Table 5 Memory Used on HMX NCs**

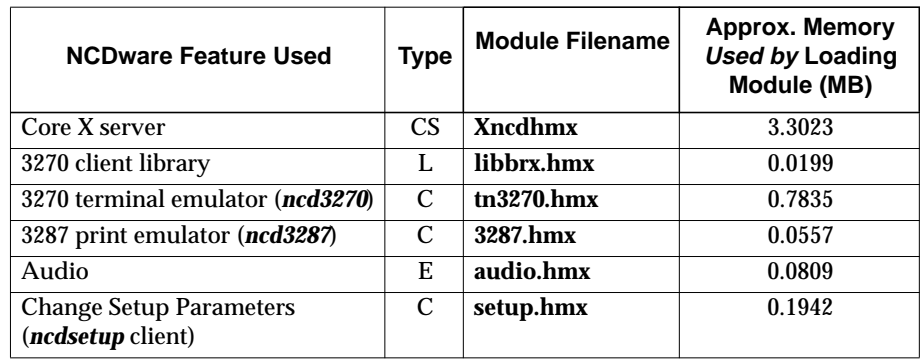

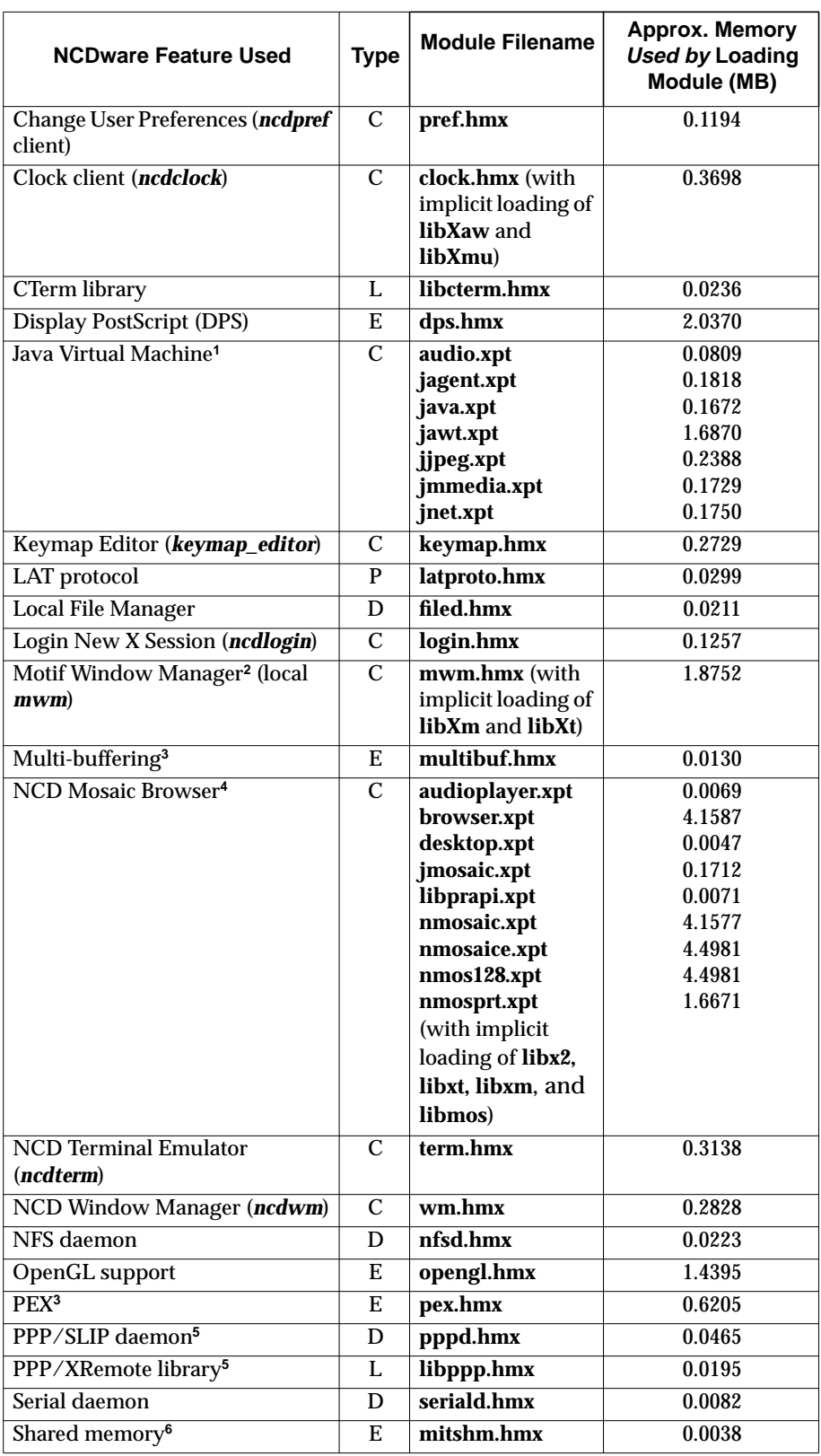

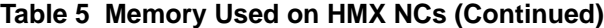

| <b>NCDware Feature Used</b>                                        | <b>Type</b>   | <b>Module Filename</b> | <b>Approx. Memory</b><br><b>Used by Loading</b><br>Module (MB) |
|--------------------------------------------------------------------|---------------|------------------------|----------------------------------------------------------------|
| Show Statistics ( <b><i>ncdstats</i></b> )                         | C             | stats.hmx              | 0.1530                                                         |
| Show Version, Show Memory,<br>and Show X Connections<br>(ncd show) | C             | show.hmx               | 0.0199                                                         |
| <b>SIE</b>                                                         | E.            | sie.hmx                | 0.0252                                                         |
| <b>SNMP</b>                                                        | D             | snmpd.hmx              | 0.0400                                                         |
| StarWorks support <sup>2</sup>                                     | L.            | starwrks.hmx           | 0.3605                                                         |
| <b>SYNC</b> extension                                              | Е             | sync.hmx               | 0.0156                                                         |
| Test Network (ncdtestnet)                                          | C             | test.hmx               | 0.0083                                                         |
| <b>Touch screen calibration</b><br>(touchscreen)                   | $\mathcal{C}$ | touchscr.hmx           | 0.0175                                                         |
| Video decoder <sup>2, 6</sup> (video)                              | C             | video.hmx              | 0.7565                                                         |
| Video Player <sup>2, 6</sup> (vp and<br>ncdsendvideo)              | C             | vp.hmx                 | 0.9677                                                         |
| X lib non-core functions                                           | I.            | libx2.hmx              | 0.0382                                                         |
| XDM authentication                                                 | L             | xdmauth.hmx            | 0.0578                                                         |
| <b>XIE</b>                                                         | E.            | xie.hmx                | 0.5469                                                         |
| Xinput                                                             | Е             | xinput.hmx             | 0.0702                                                         |
| XRemote <sup>5</sup>                                               | E.            | xremote.hmx            | 0.0679                                                         |
| Xremote print daemon                                               | D             | rprintd.hmx            | 0.0113                                                         |
| <b>Xtest</b>                                                       | E             | xtest.hmx              | 0.0051                                                         |
| <b>Xtrap</b>                                                       | E             | xtrap.hmx              | 0.0221                                                         |

**Table 5 Memory Used on HMX NCs (Continued)**

**<sup>1</sup>** Java Virtual Machine requires all of the listed modules to operate.

- **<sup>2</sup>** The Motif Window Manager and video clients share a common library. Consequently, loading more than one of them requires less memory than total requirement of the components.
- **<sup>3</sup>** The module **pex.hmx** includes the **multibuf.hmx** module.
- **<sup>4</sup>** NCD Mosaic Browser requires one of the modules **nmosaic.hmx**, **nmosaice.hmx**, or **nmos128.hmx** depending on the desired encryption level, plus all of the remaining listed modules to operate. The browser loads **auplayer.hmx** only if it encounters audio clips. It loads **libprapi.hmx** and **nmosprt.hmx** only if the user selects the Print button. It loads **jmosaic.hmx** only when Java runs.
- **<sup>5</sup>** The XRemote extension and PPP support share a common library. Consequently, loading both requires less memory than total requirement of the components.
- **<sup>6</sup>** The video modules **video.hmx** and **vp.hmx** include the **mitshm.hmx** module.

Legend: C=Local client, CS=Core server, D=Daemon, E=Extension, L=Library

## **CD-ROM Content and Space Requirements**

Table 6 lists the contents of the NCDware CD-ROM, including the approximate required disk space in kilobytes (KB).

#### **Table 6 NCDware Content**

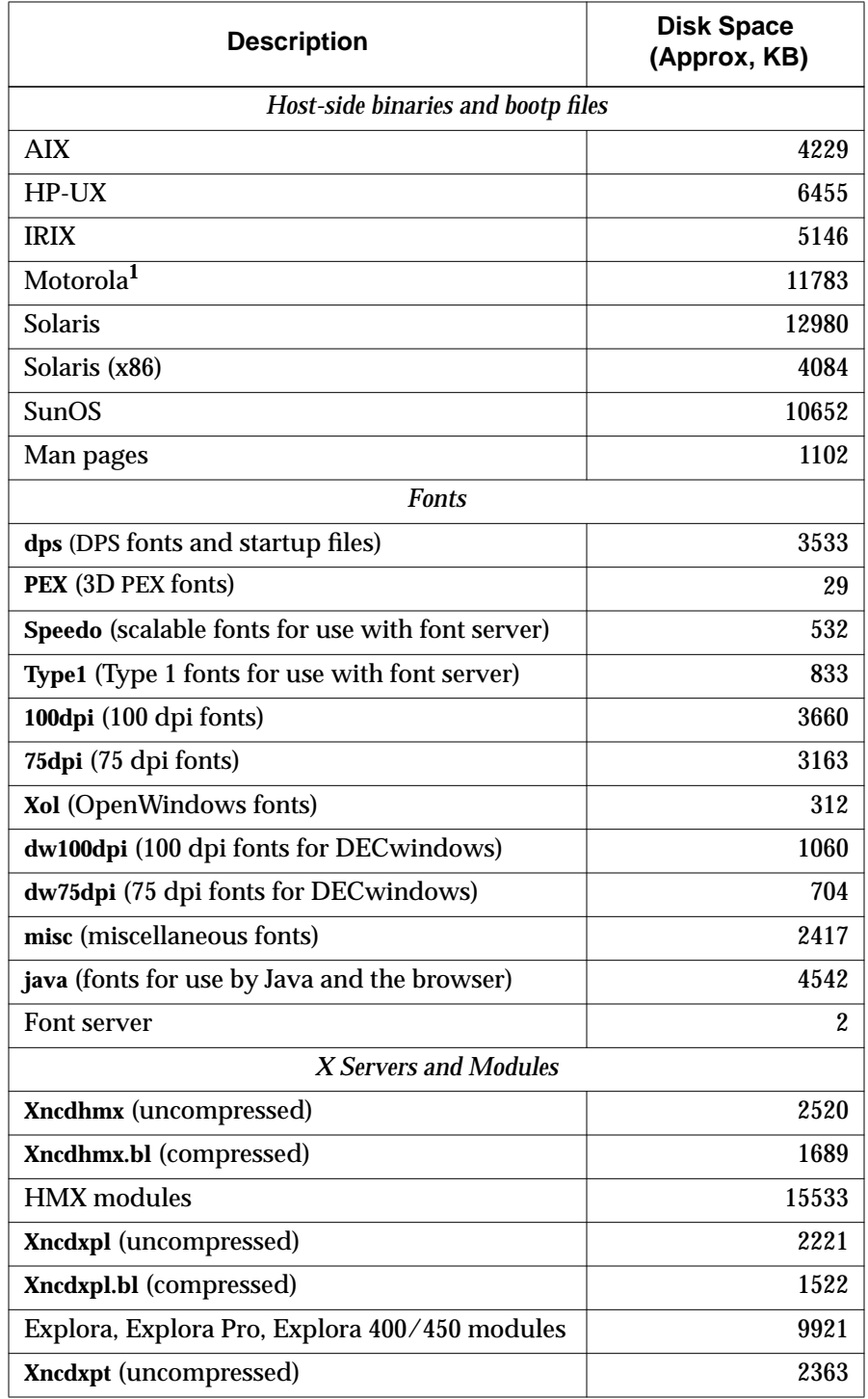

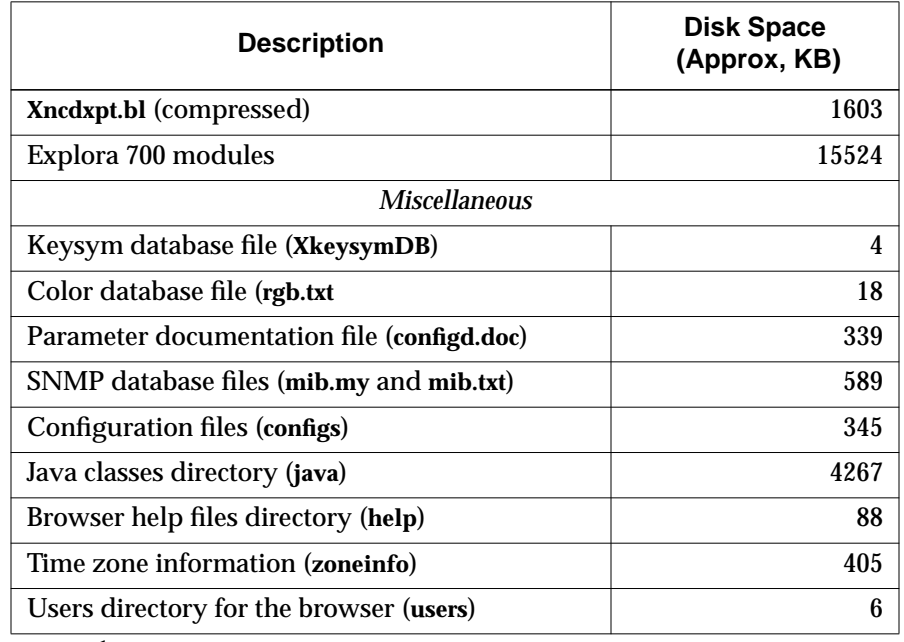

#### **Table 6 NCDware Content (Continued)**

**<sup>1</sup>** NCD has not tested and does not provide Technical Support for Motorola binaries included in this release.

### **Binaries for NCD Utilities**

Table 7 describes binaries provided for the SunOS, Solaris, AIX, HP-UX, and IRIX platforms.

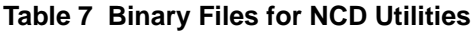

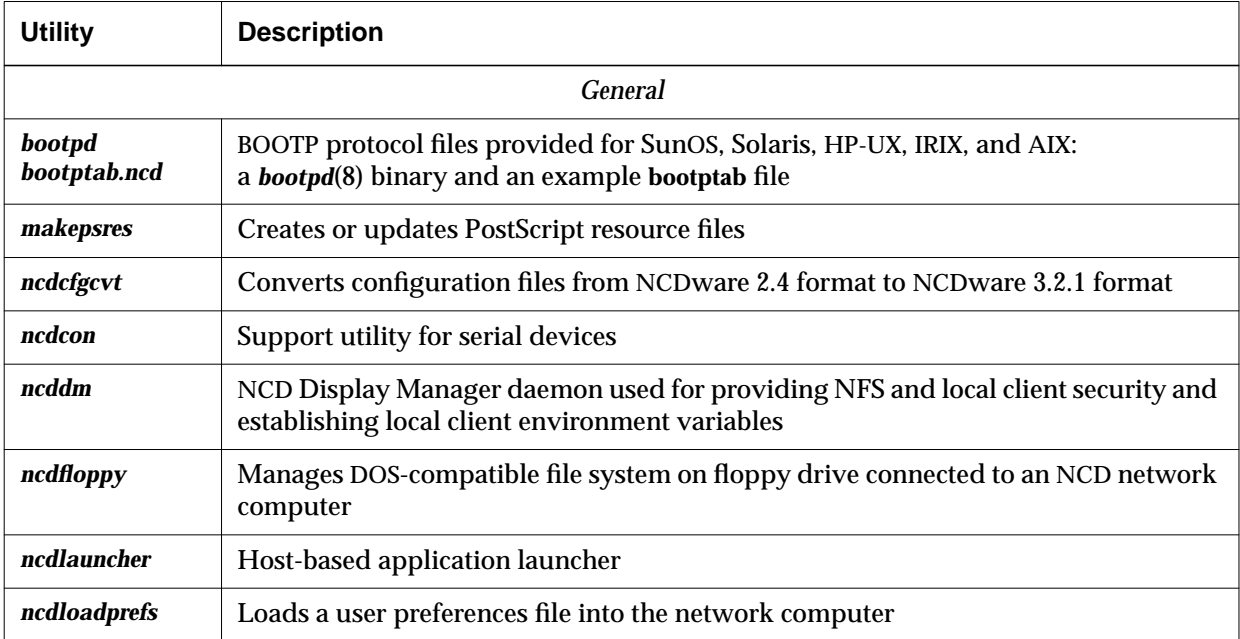

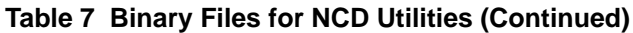

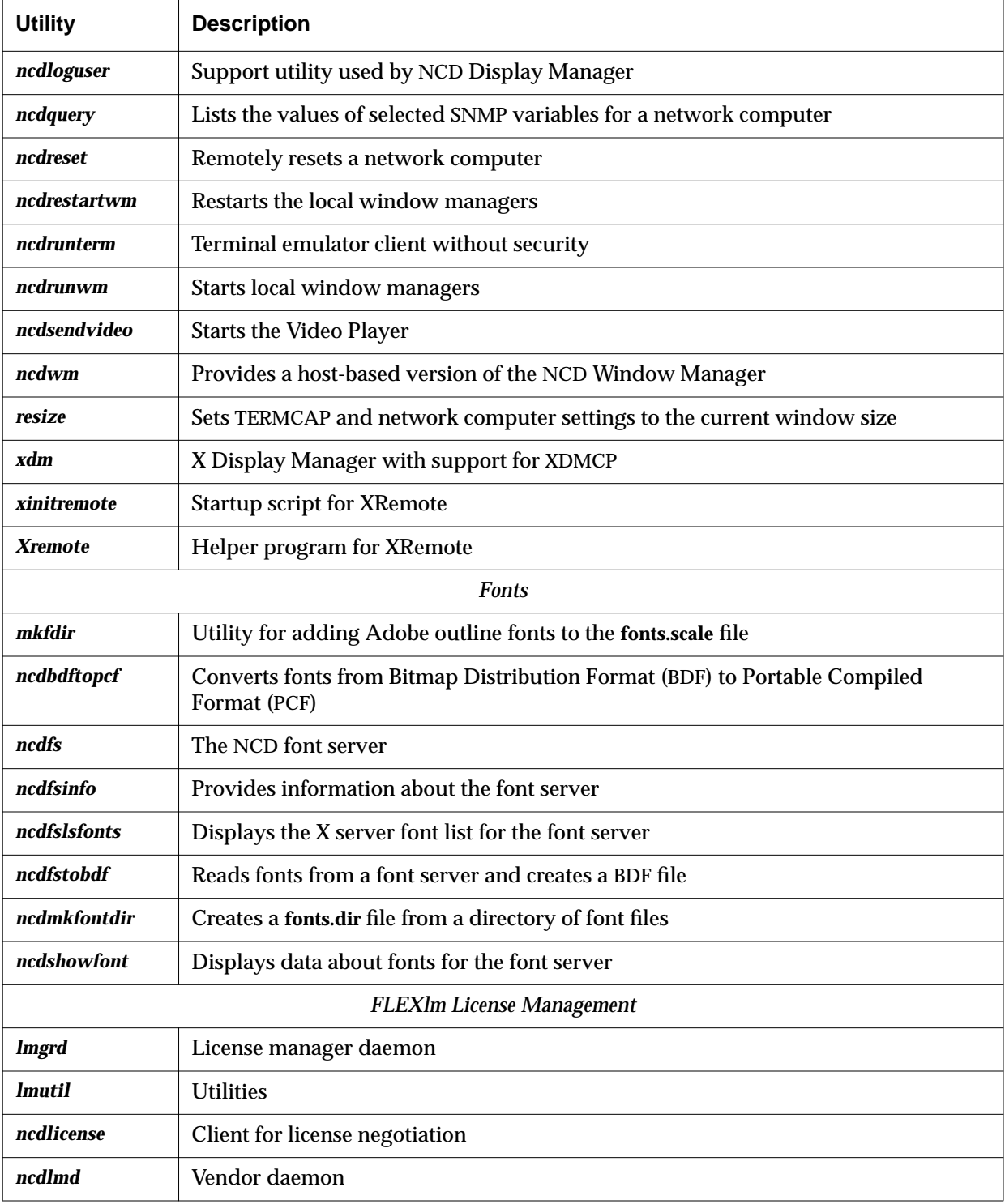

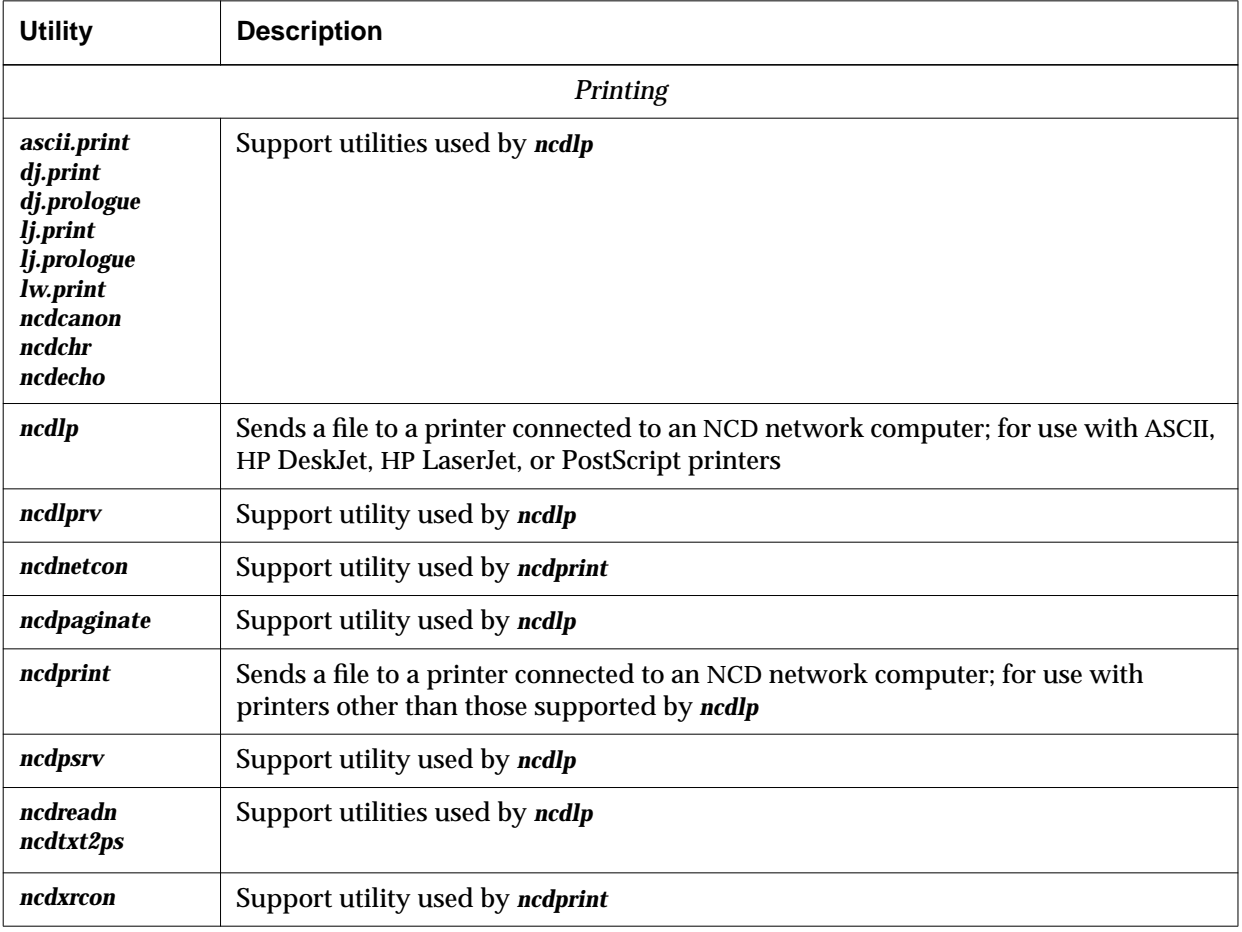

### **Table 7 Binary Files for NCD Utilities (Continued)**

### **Quick Start PCMCIA Cards**

Quick Start PCMCIA cards contain X server and support files for NCD network computers. Quick Start PCMCIA cards are available in the 4 MB size for Explora, Explora Pro, and Explora 400/450 series network computers. The 12 MB Quick Start cards are available for all NCD network computers.

Quick Start PCMCIA cards are shipped write-protected. You cannot save configuration changes for the next reboot when the card is write protected. To write-enable the card, move the write-protect switch to the off position.

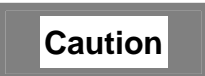

**Do not change a PCMCIA card's write-protection without rebooting your network computer or you will corrupt the card and experience unpredictable results. If you want to change a card's write-protection, NCD recommends that you bring down your network computer, set the switch to the desired write-protection, and reboot your network computer.**

The 4 MB card contains a subset of NCDware, including modules needed for XRemote and such basic operations as NCD Window Manager, NCD Terminal Emulator, Change Setup Parameters, and login services. (See Figure 1.)

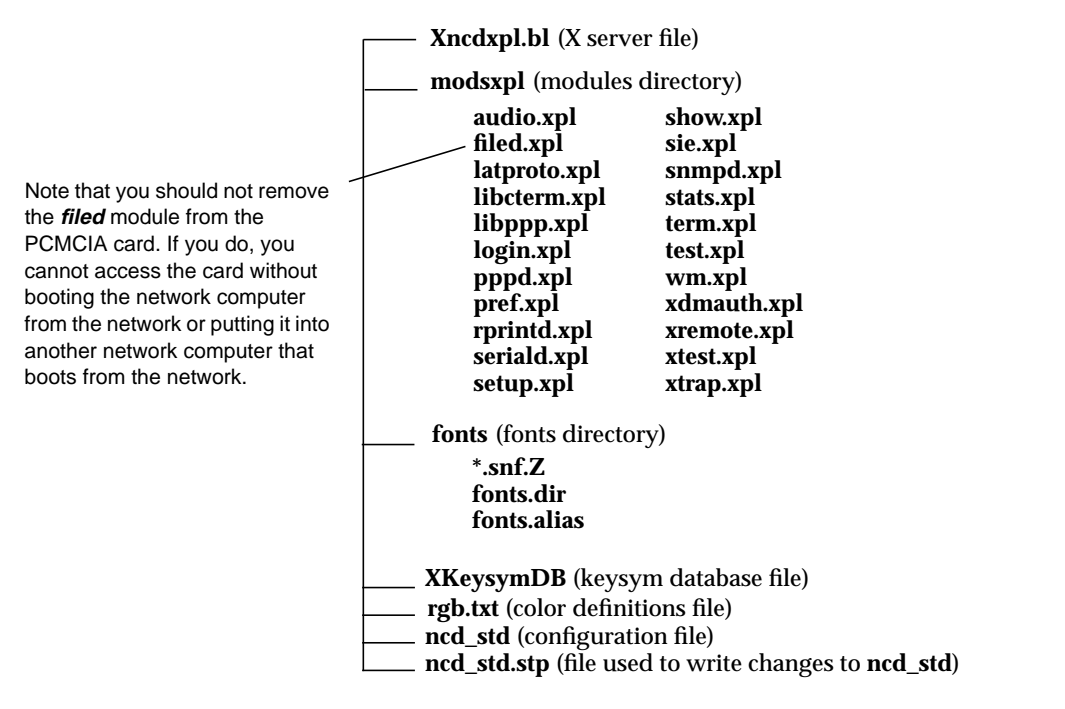

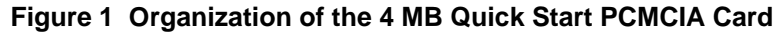

The 12 MB card includes the same modules as the 4 MB card plus modules for support of Java and the NCD Mosaic Browser on all NCs and MPEG video for the Explora 700 and HMX NCs. (See Figure 2.)

|                                                                                                    |                                                  |                                                                                                    | Xncdhmx.bl, Xncdxpl.bl, or Xncdxpt.bl (X server file)                                                                                                    |                                                                                                    |  |
|----------------------------------------------------------------------------------------------------|--------------------------------------------------|----------------------------------------------------------------------------------------------------|----------------------------------------------------------------------------------------------------|----------------------------------------------------------------------------------------------------|--|
|                                                                                                    | modshmx, modsxpl, or modsxpt (modules directory) |                                                                                                    |                                                                                                    |                                                                                                    |  |
| Note that you should not remove<br>the <i>filed</i> module from the<br>PCMCIA card. If you do, you<br>cannot access the card without<br>booting the network computer<br>from the network or putting it into<br>another network computer that<br>boots from the network. |                                                  | 3287.xxx<br>audio.xxx<br>auplayer.xxx<br>browser.xxx<br>desktop.xxx<br>filed.xxx<br>jagent.xxx<br>java.xxx<br>jawt.xxx<br>jjpeg.xxx<br>jmmedia.xxx<br>jmosaic.xxx<br>jnet.xxx<br>keymap.xxx<br>latproto.xxx<br>libbrx.xxx<br>libcterm.xxx<br>libmos.xxx<br>libppp.xxx<br>libprapi.xxx<br>libx2.xxx<br>libxm.xxx<br>libxt.xxx<br>login.xxx | mitshm.xxx<br>nfsd.xxx<br>nmosaice.xxx<br>nmosprt.xxx<br>pppd.xxx<br>pref.xxx<br>rprintd.xxx<br>seriald.xxx<br>setup.xxx<br>show.xxx<br>sie.xxx<br>snmpd.xxx<br>starwrks.xxx<br>stats.xxx<br>term.xxx<br>test. <i>xxx</i><br>tn3270.xxx<br>video.xxx<br>vp.xxx<br>wm.xxx<br>xdmauth.xxx<br>xremote.xxx<br>xtest.xxx<br>xtrap.xxx | The file extension is either<br>.hmx, .xpl, or .xpt<br>depending on which card<br>you have.<br>The video modules are available<br>on the 12 MB cards for the<br>Explora 700 (.xpt) and HMX<br>family (.hmx); they are not<br>available for the Explora,<br>Explora Pro, Explora 400/450<br>series. |  |
|                                                                                                    |                                                  | java (Java classes directory)<br>help (HTML files for Browser)<br>fonts (fonts directory)<br>fonts.alias<br><b>XKeysymDB</b> (keysym database file)<br>rgb.txt (color definitions file)<br>ncd_std (configuration file)                                                                                                    | Directories for 100dpi, 75dpi, and misc<br>fonts each include: *.snf.Z, fonts.dir, and<br>ncd_std.stp (file used to write changes to ncd_std)                                                                                                    |                                                                                                    |  |

**Figure 2 Organization of the 12 MB Quick Start PCMCIA Card**

For more information about installing and using a Quick Start card, see *Installing Your PCMCIA Card* and the *NCDware System Administrator's Guide for UNIX Systems*.

For information about using the NCD Mosaic Browser on the Quick Start card, see "Using the Browser on a Quick Start Card" on page 26.

## **Changes and New Features**

The following sections describe new features and changes in NCDware 5.0.129.

### **Explora 400/450 Series**

NCDware 5.0.129 provides software support for the Explora 400/450 series network computers. These NCs consist of a circuit board in one of two bases, a monitor, a mouse, and a keyboard. You can purchase the NC alone or with a monitor. The two bases are:

- ❏ The space-saver base, with an ergonomic design with a small footprint
- ❏ The monitor support base, which supports the weight of a color monitor

The Explora 400/450 NCs are advanced network computers that include the following features:

- ❏ VGA/SVGA/XGA/SXGA monitor support
- ❏ PS/2 mouse support
- ❏ Multiple keyboard choices
- ❏ Serial (RS-232 C) port
- ❏ Parallel port
- ❏ Externally accessible PCMCIA card slot
- ❏ Audio output (except on the Explora 450 with the optional thin coaxial Ethernet connection)
- ❏ ENERGY STAR compliance for energy efficiency

See *Installing Your Explora 400/450 Series Network Computer* for more information.

Table 8 compares the features of the Explora 400 and Explora 450.

#### **Table 8 Explora 400/450 Feature Comparison**

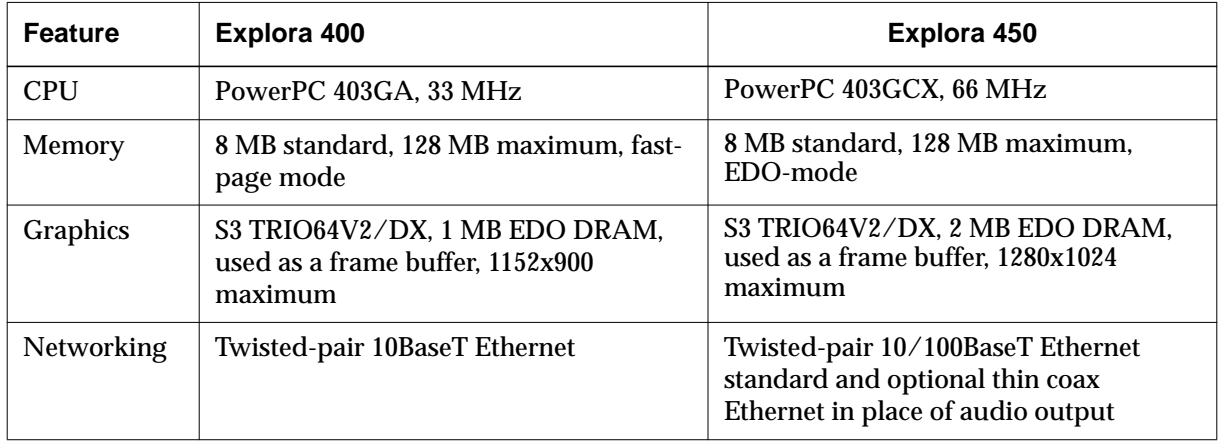

### **Explora 700**

NCDware 5.0.129 provides software support for the Explora 700 network computer (NC). This NC consists of a circuit board in a base, a monitor, a mouse, and a keyboard. You can purchase the NC alone or with a monitor. The Explora 700 NC is an advanced network computer that includes the following features:

- ❏ MIPS R4700, 150 MHz CPU
- ❏ Standard memory of 8 MB memory can be increased to a maximum of 256 MB
- ❏ Twisted pair 10/100BaseT Ethernet
- ❏ Thin coaxial Ethernet
- ❏ VGA/SVGA/XGA/SXGA monitor support
- ❏ PS/2 mouse support
- ❏ Multiple keyboard choices
- ❏ Serial (RS-232 C) port
- ❏ Parallel port
- ❏ Externally accessible PCMCIA card socket
- ❏ Audio output
- ❏ ENERGY STAR compliance for energy efficiency

See *Installing Your Explora 700 Network Computer* for more information.

### **Java Virtual Machine and Applet Viewer**

Java Virtual Machine (JVM) 1.0.2 is a network programming environment for creating and running embedded Java applets and standalone Java applications.

JVM requires a license for each network computer. Contact your sales representative if you need to purchase licenses.

The user programs included with the JVM are:

- ❏ The *java* program, which allows users to run complete Java applications.
- ❏ The *appletviewer* program, which is a Java application that allows you to run applets in an applet viewer window. Although *appletviewer* allows you to run applets embedded in an HTML page, it does not display any of the surrounding HTML data.
	- **Note** The *appletviewer* program does not provide print capability; this must be provided by the applet or standalone Java application.

You can start *java* and *appletviewer* from the Console's Utilities menu. You can run applets and Java applications that reside on the local network or the World Wide Web.

See the *NCDware User's Guide* and the *NCDware System Administrator's Guide for UNIX Systems* for more information.

#### **NCD Mosaic Browser**

NCD Mosaic Browser is an Internet browser that you can use to view sites on the World Wide Web (Web) and other Internet resources, provided that you have an Internet connection. The browser is based on Version 3.2 of Spyglass Mosaic and supports JavaScript Version 1.1. You can print from the browser to a local printer attached to your network computer and to remote printers. You start the browser from the Console's Utilities menu.

The browser requires a license for each network computer. Contact your sales representative if you need to purchase licenses.

NCD Mosaic Browser does not support background audio. Background audio is the music used by some Web sites.

The browser supports Java applets that require basic authentication as supported by JVM 1.1.0.

**Note** NCD Mosaic Browser might attempt to use fonts, such as Palatino and ITC, that are not supplied by NCD. If you want to use these fonts, you must add them to your font path.

See the *NCDware User's Guide* and the *NCDware System Administrator's Guide for UNIX Systems* for more information.

#### **Decreasing Start Time for the Browser**

To decrease the time it takes for the NCD Mosaic Browser to start, use the **modules-load-policy** parameter to add the browser modules to your configuration file so that the browser loads automatically at boot time. (Note that this slightly increases the time it takes for the NC to boot.)

The required browser modules are:

**modules-load-policy = { {"libx2" at-boot} {"libxt" at-boot} {"libxm" at-boot} {"libmos" at-boot} {"desktop" at-boot} {"browser" at-boot} {"nmosaic" at-boot}}**

**Note** You must add all the modules listed above, in the order listed, to your configuration file for the browser to load automatically at boot time.

Use **nmosaic** to run the browser without encryption. Use **nmosaice** to run the browser with 40-bit encryption. Domestic USA users can also use **nmos128** to provide a higher level, 128-bit, encryption.

#### **Using the Browser on a Quick Start Card**

If you are using the NCD Mosaic Browser from a Quick Start PCMCIA card, the functionality differs from that of the browser downloaded from a network host. The differences depend on the external network services available to the browser.

In environments in which the NCD Display Manager (*ncddm*) and NFS (Network File System) are operating on a host accessible to the network computer:

- ❏ You cannot change the browser preference files easily because the card is write-protected
- ❏ You can use only the 40-bit encrypted version of the browser (**nmosaice**). If you set Setup ⇒ Change Setup Parameters ⇒ Browser ⇒ Browser Module to select any other than **nmosaice**, the browser does not load.

In environments in which no host is available to provide services, the differences are greater:

- ❏ Without NFS file services, browser function is limited:
	- The user cannot view the source for HTML files
	- The Save As and Open Local commands cannot list either files in a directory or directories in a directory. Therefore, the user cannot navigate through a directory tree by clicking on directory names.
	- Helpers cannot be used
	- Preference files cannot be written
- ❏ If you need additional fonts, you must add them to the Quick Start card
- ❏ You cannot save a hotlist or history file from session to session
- ❏ The **.nmosaic-prefs** and the **.nmosaic-viewers-default** files are not contained on the card, so the parameters normally contained in them cannot be changed
- ❏ You cannot play video or audio links because they require temporary storage for downloading data prior to playback

## **NCD Display Manager**

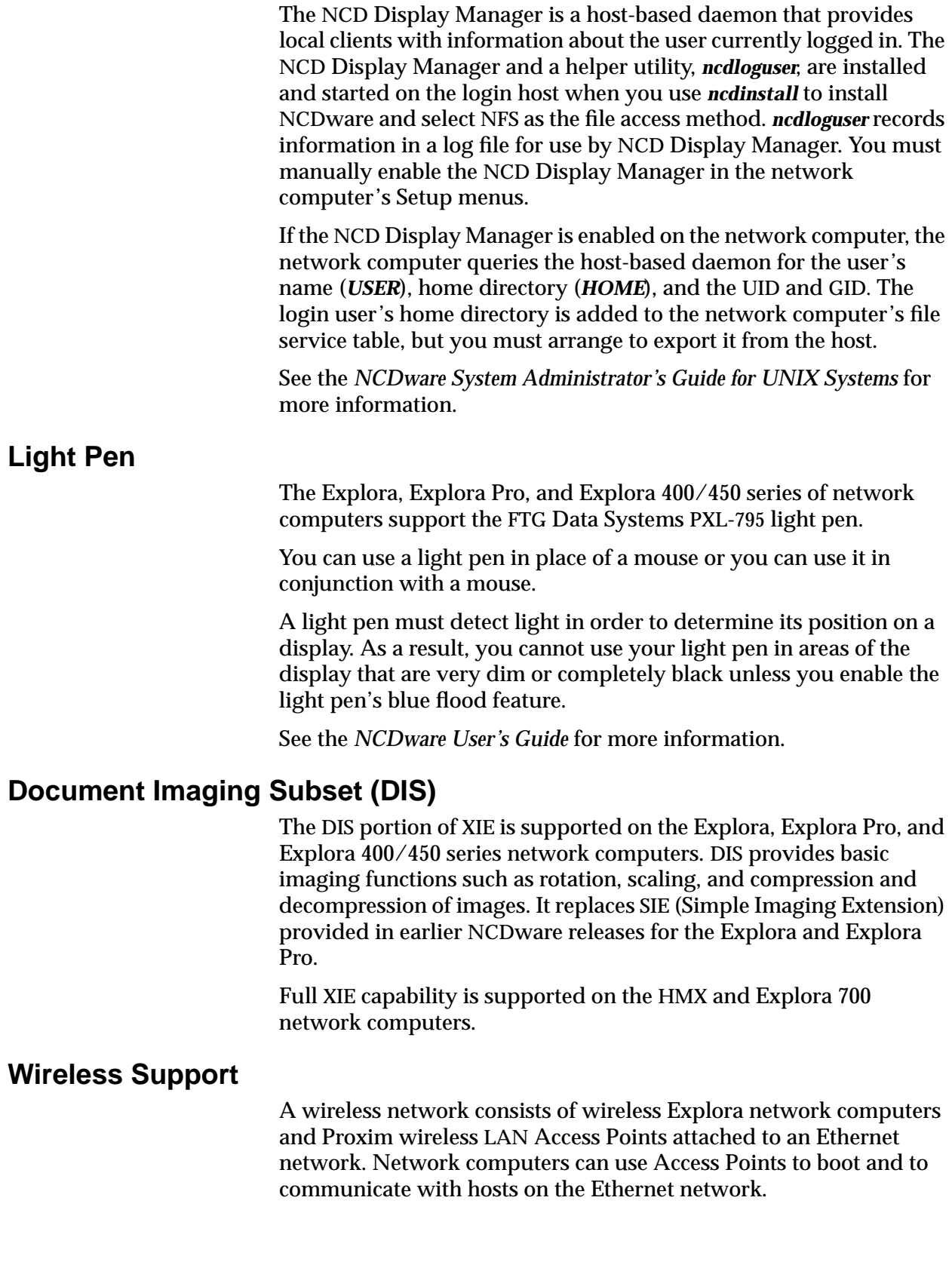

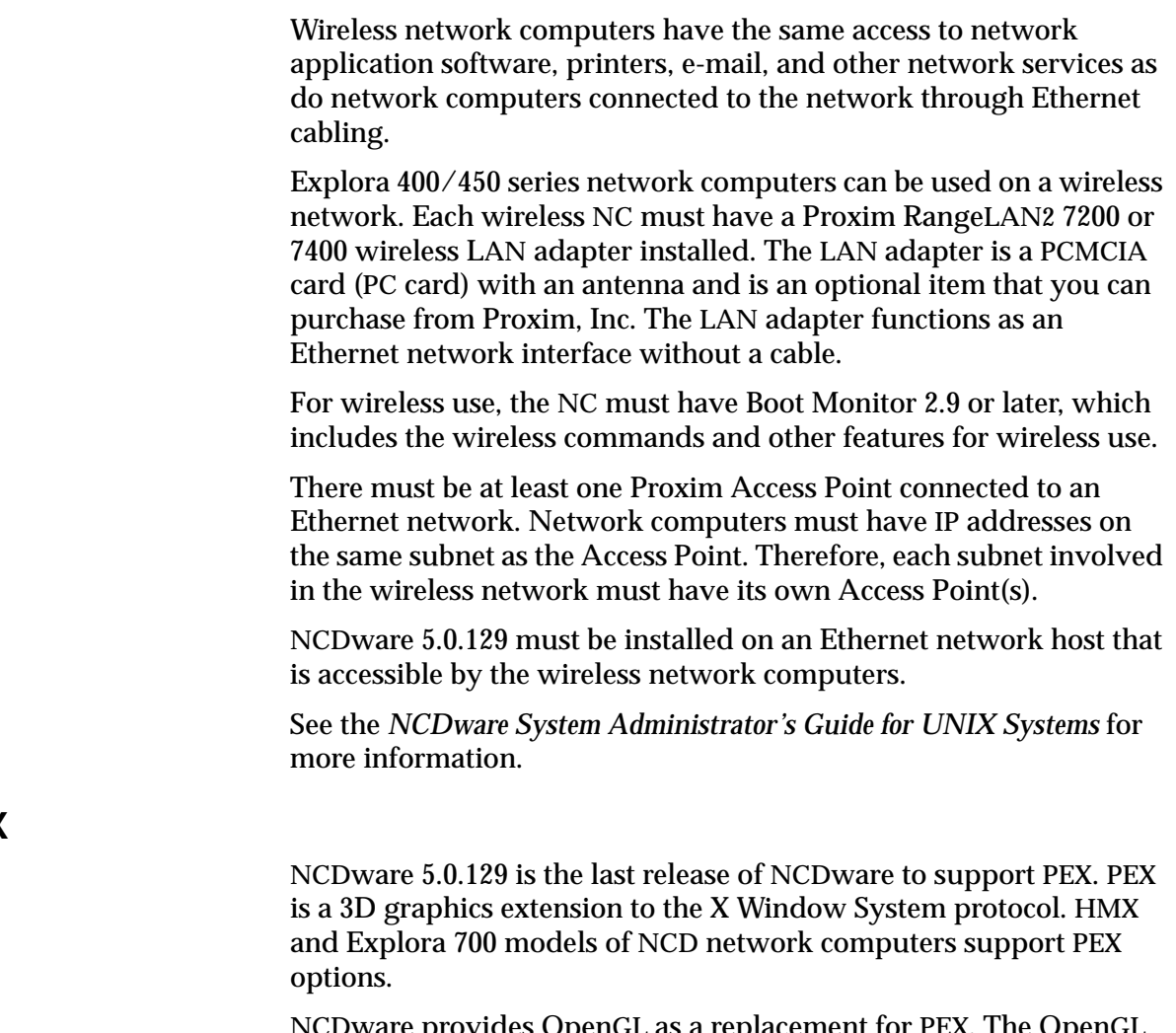

NCDware provides OpenGL as a replacement for PEX. The OpenGL graphics extension included in NCDware provides support needed to run OpenGL-based graphics programs with output to the HMX and Explora 700 network computer models.

### **Remote Configuration File Updates and Parameter Changes**

The following sections describe:

- ❏ New remote configuration parameters
- ❏ Revised remote configuration parameters
- ❏ An obsolete remote configuration parameter

The *Remote Configuration Parameter Quick Reference* describes the remote configuration parameters in detail.

### **New Remote Configuration Parameters**

This release of NCDware includes the new remote configuration parameters listed in Table 9.

#### **Table 9 New Remote Configuration Parameters**

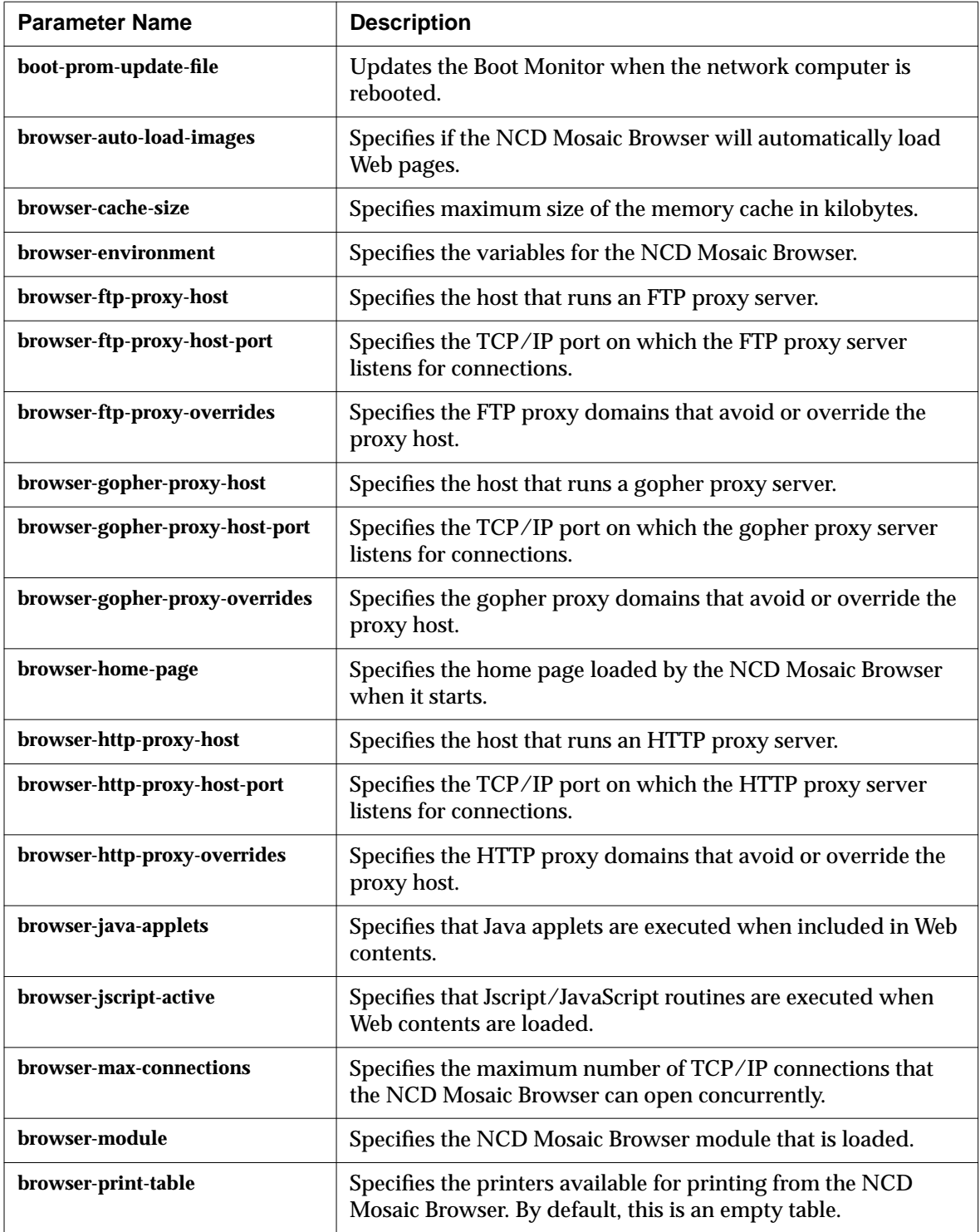

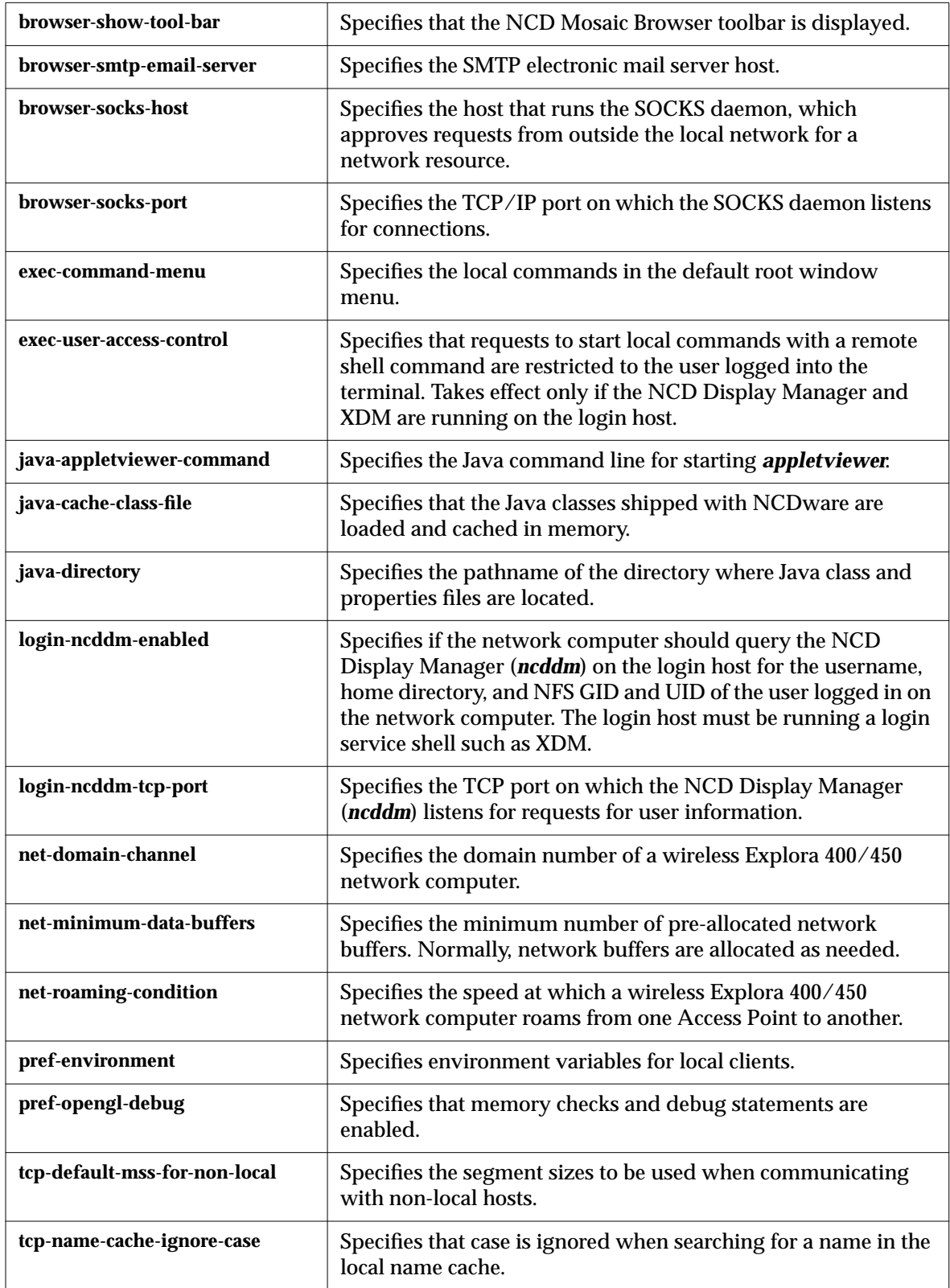

### **Table 9 New Remote Configuration Parameters (Continued)**

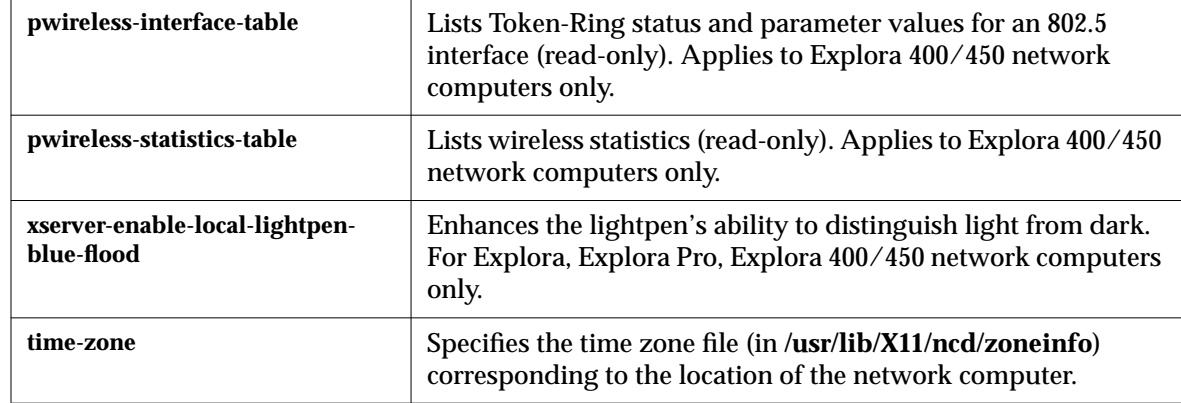

#### **Table 9 New Remote Configuration Parameters (Continued)**

#### **Revised Remote Configuration Parameters**

Table 10 summarizes changes to remote configuration parameters from NCDware 4.1 to NCDware 5.0.

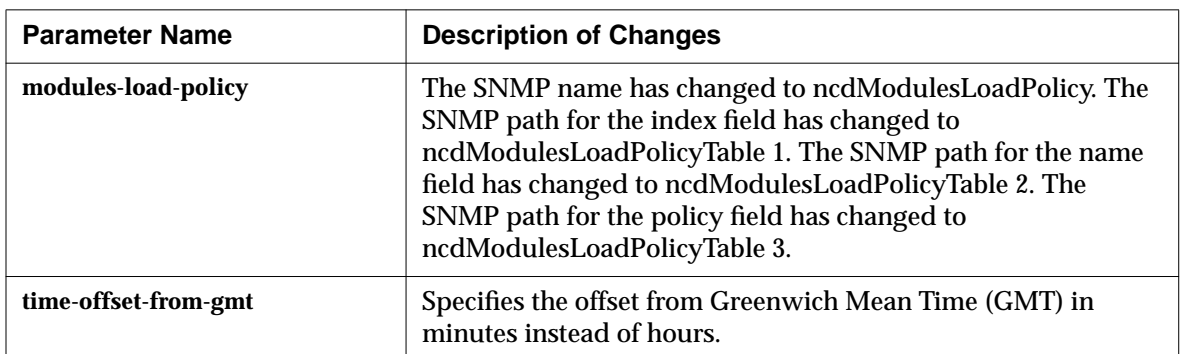

#### **Table 10 Revised Remote Configuration Parameters**

#### **Obsolete Remote Configuration Parameter**

The **ncd3270-enable-3270-emulation** parameter is no longer available.

### **Changes in the Console**

The following changes have been made in the Console:

- ❏ Numerous new parameters are accessible through the Setup menus. See "Remote Configuration File Updates and Parameter Changes" on page 28 for a list of new parameters. For their Console location, see the *Remote Configuration Parameter Quick Reference*.
- ❏ The Utilities menu contains the following new items:
	- Utilities ⇒ Start Local Command displays a window where you can enter a command line for a local client or local command.
- Utilities ⇒ Start NCD Mosaic Browser starts the NCD Mosaic Browser.
- Utilities ⇒ Start Java Applet displays a window where you can type a URL for a Java applet.
- ❏ The Statistics menu contains the new item Statistics ⇒ Show Wireless that displays information about the wireless Access Point. This item appears on Explora, Explora Pro, and Explora 400/450 network computers only.

## **Recent Boot Monitor Changes**

This section describes recent changes in Boot Monitor firmware, including:

- ❏ Current Boot Monitor versions for the HMX family of network computers (HMX, HMXpro, and HMXpro24), and the Explora, Explora Pro, Explora 400/450 series, and Explora 700 network computers
- ❏ Updating the Boot Monitor over the network for Explora 400/450 series and Explora 700 network computers

### **Boot Monitor 2.8**

Boot Monitor 2.8 is the current version for the HMX family of network computers (HMX, HMXpro, and HMXpro24), and the Explora and Explora Pro network computers.

Boot Monitor 2.8.3 corrects a RAMDAC problem related to the video monitor that existed in version 2.8.2. It adjusts the RAMDAC clocks to correct the problem. The RAMDAC problem occurred on HMX network computers only.

### **Boot Monitor 2.9**

Boot Monitor 2.9 is the current version for Explora 400/450 series and Explora 700 network computers. Boot Monitor 2.9 includes the features of previous versions in addition to:

- ❏ Support for the Explora 400/450 series and Explora 700 hardware platforms
- ❏ Support for the wireless network computer
- ❏ Determining the best resolution for the monitor and setting its resolution
- ❏ Support for Boot Monitor updates over the network

### **Updating the Boot Monitor**

On Explora 400/450 series and Explora 700 network computers you can download an updated Boot Monitor from the host using a remote configuration file.

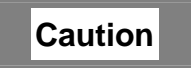

**Do not turn off power to the network computer while the Boot Monitor is being updated. If the update process is interrupted before the new Boot Monitor is written to PROM, the Boot Monitor will not have the settings necessary to operate the NC. In that case, you would have to return the base to the factory for rework.**

**For this reason, NCD recommends that you promptly reboot NCs as soon as you have configured them for Boot Monitor update and that you not configure NCs for Boot Monitor update when power outages are likely to occur.**

To download a new Boot Monitor version, set the **boot-prom-updatefile** parameter to the absolute pathname of a file that contains a new Boot Monitor image. Such files are available from NCD whenever the Boot Monitor is updated. When it boots, the NC attempts to update its boot PROM with the new image. The update process begins as soon as the NC receives and verifies the entire update file.

If the X server detects that the Boot Monitor in the NC is an earlier version, it downloads the new version. If the NC's Boot Monitor is the same or a later version, no action is taken. The update process takes about 15 seconds.

## **Problems Fixed Since NCDware 4.1**

Since the release of NCDware 4.1, the known problems described in this section have been fixed. Problem numbers listed are the numbers by which the problems were identified in NCD's problem database.

**Table 11 Summary of Problem Solutions Since NCDware 4.1**

| <b>Problem</b><br><b>Number</b> | <b>Description of Solution</b>                                                                                                    |
|---------------------------------|----------------------------------------------------------------------------------------------------|
| 4954                            | There is now a message indicating that parameters were successfully saved to NVRAM<br>when you select Save to NVRAM from the File menu in Setup $\Rightarrow$ Change Setup<br>Parameters. |
| 7447                            | A problem that resulted in memory depletion when running the Video Player in loop<br>mode has been fixed.                                                                                 |
| 7601                            | The Keyboard hide box's Enable Keyboard Autorepeat toggle, which is enabled<br>by default, can now be disabled.                                                                           |
| 7674                            | Running <i>ncdsendvideo</i> on an x86 host with Solaris no longer results in a network<br>computer panic.                                                                                 |
| 7678                            | The item Restore Factory Defaults in the File menu has been changed to<br>Restore Defaults. This item restores the network computer to the boot-time<br>configuration.                    |

## **Known Problems**

This section describes:

- ❏ Features of NCDware 5.0.129 that are not fully functional or may not work exactly as described in NCDware manuals
- ❏ Limitations in NCDware 5.0.129
- ❏ Compatibility issues with certain host systems and applications

Please contact NCD Technical Support if you need assistance with any of these problems. Refer to "In Case of Trouble" on page 42 for information on how to contact NCD Technical Support.

If there is a problem number from NCD's problem database, that number is included in the problem description.

#### **Table 12 Summary of Problems**

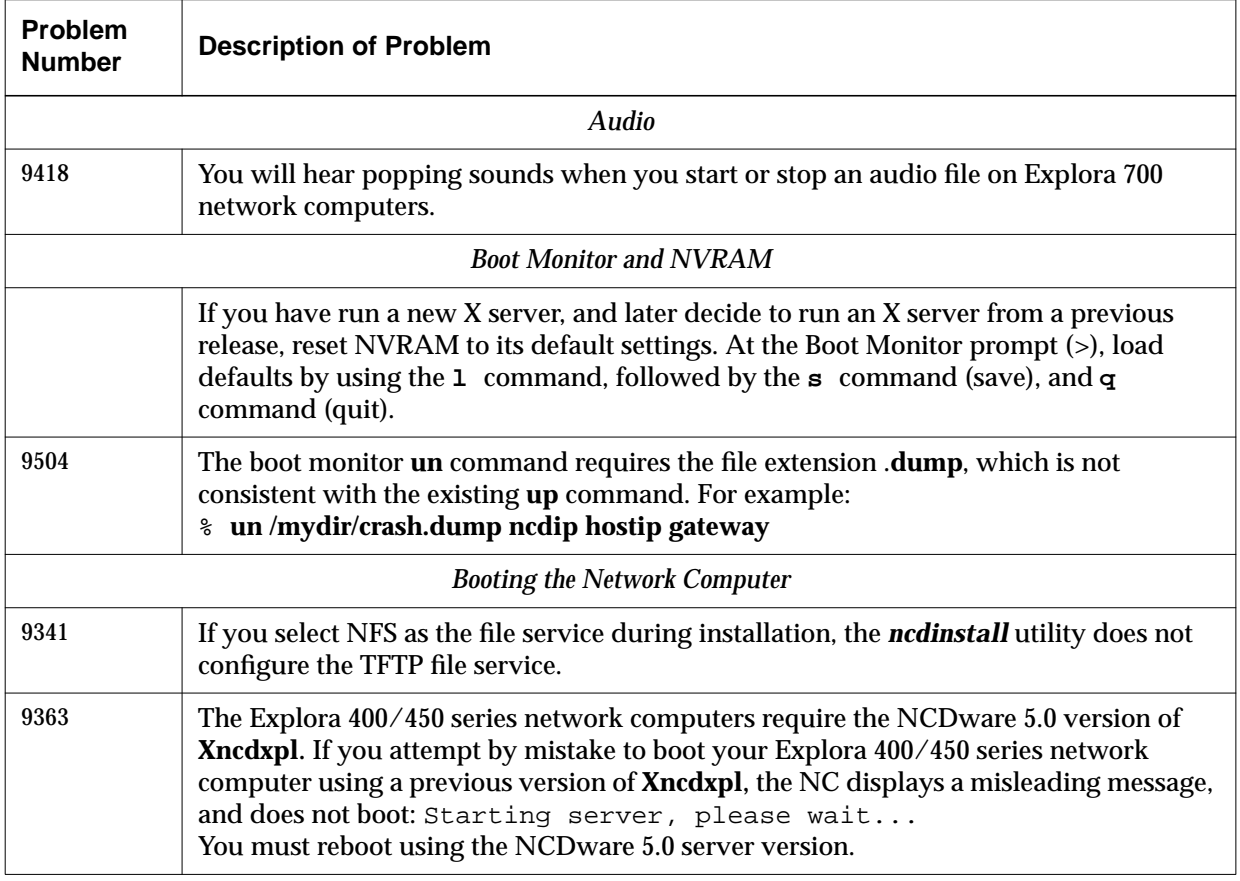

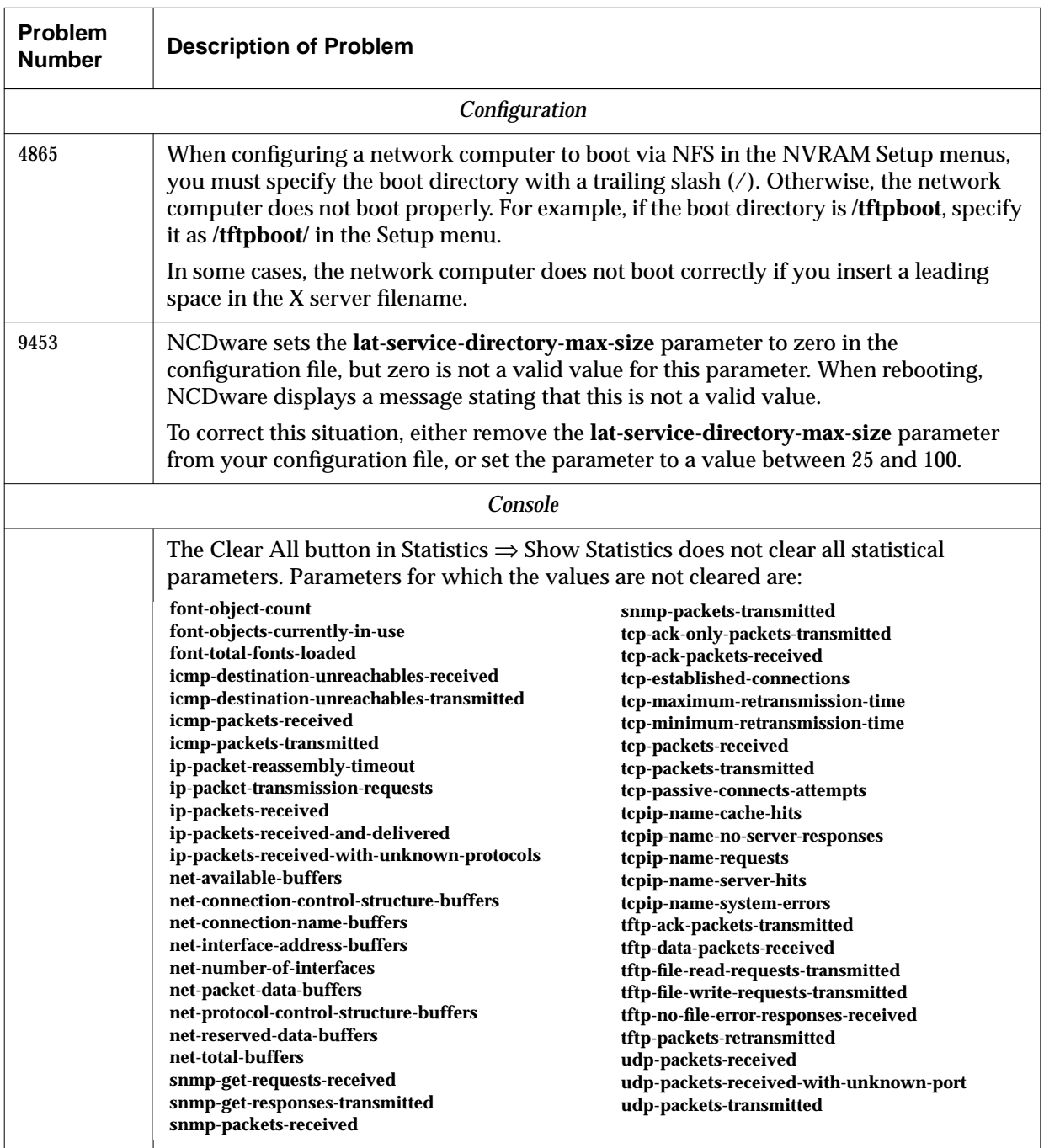

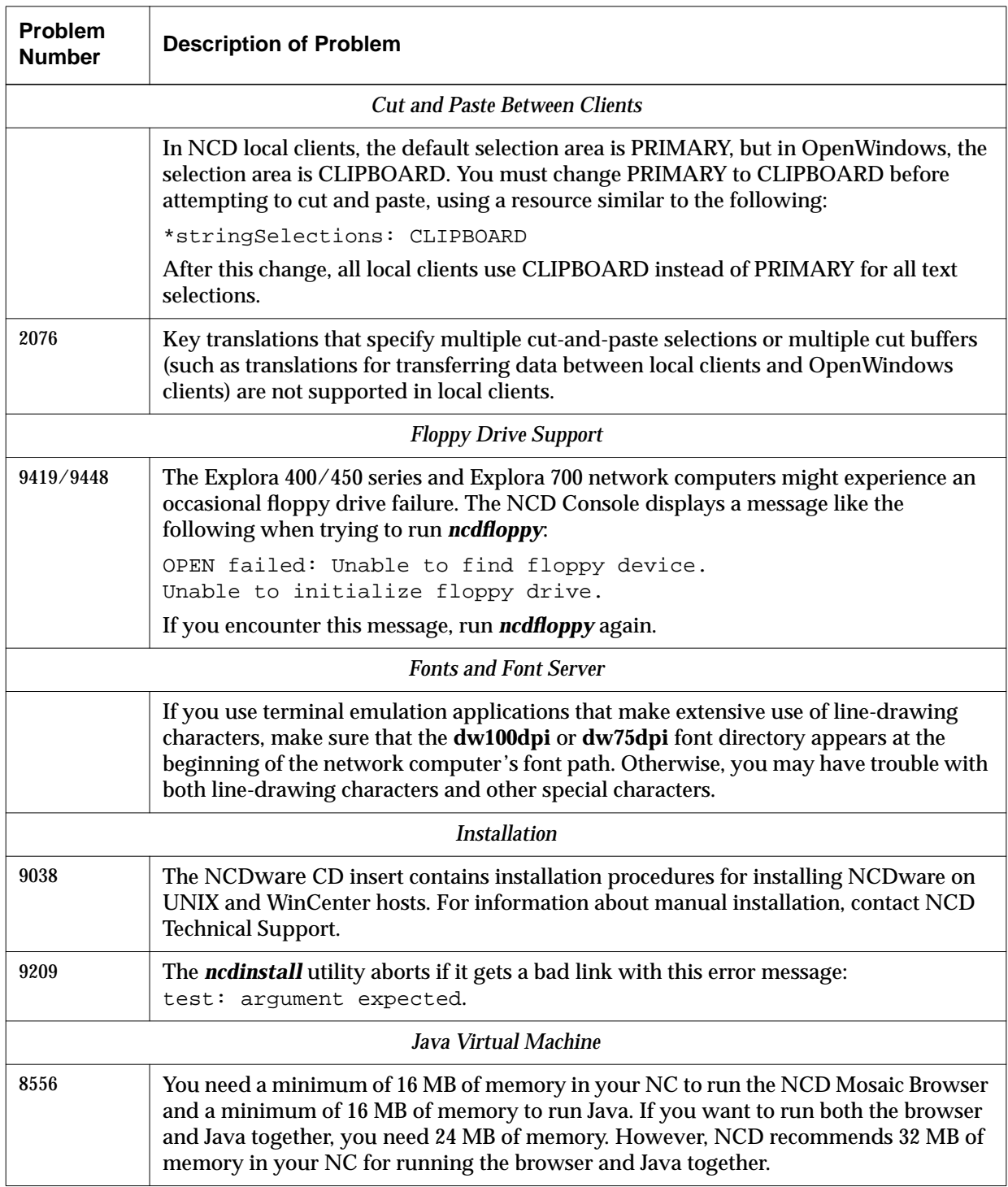

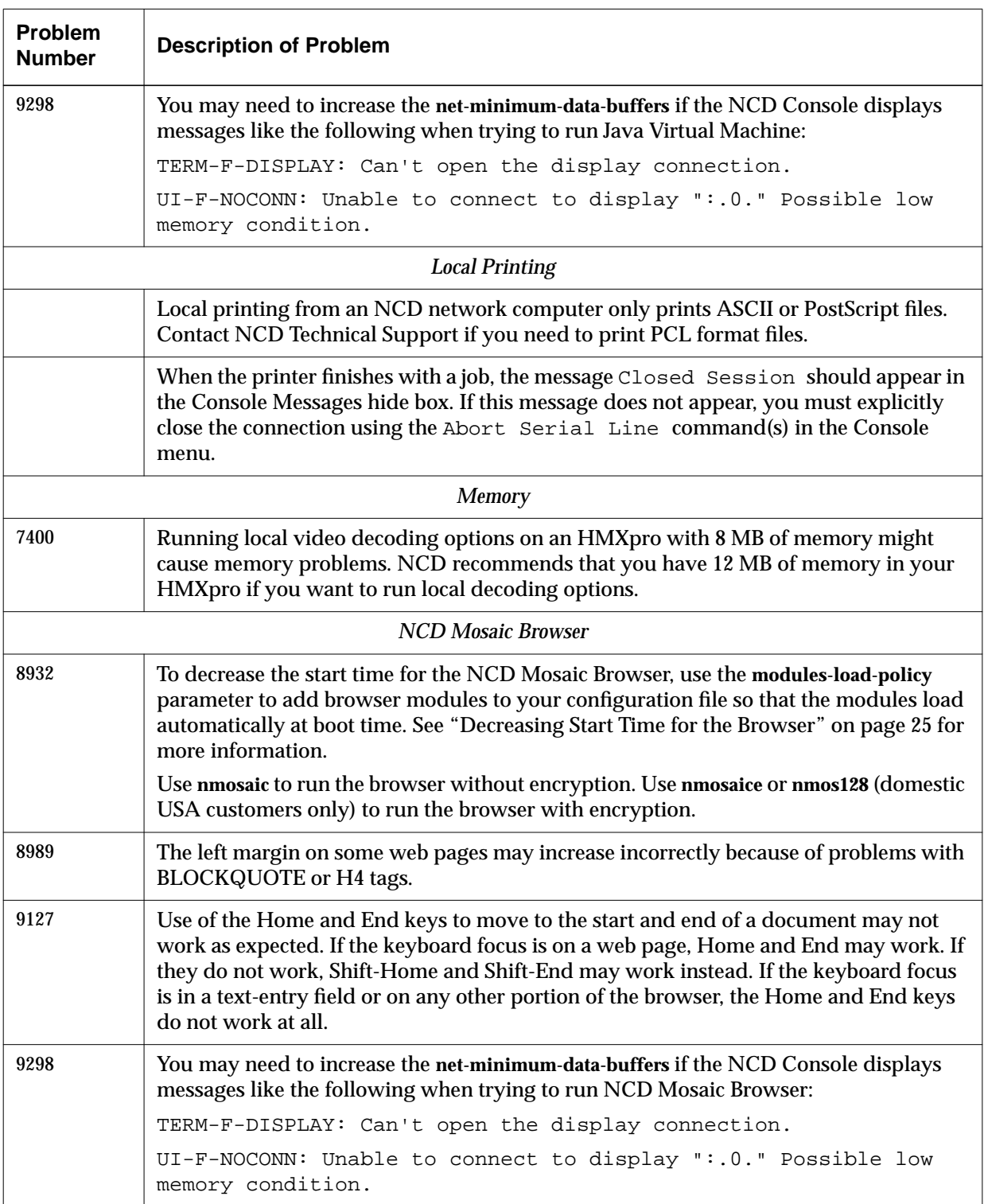

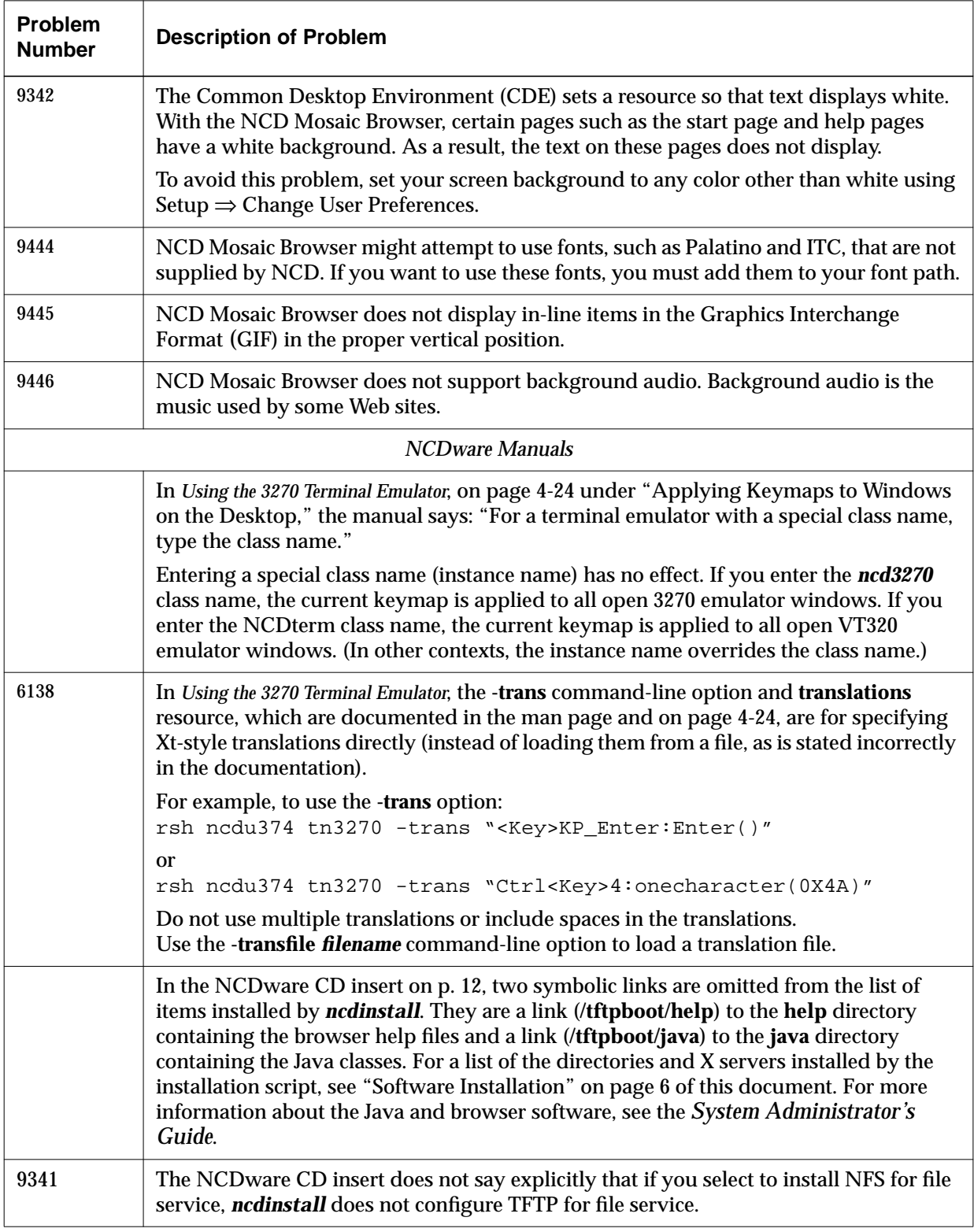

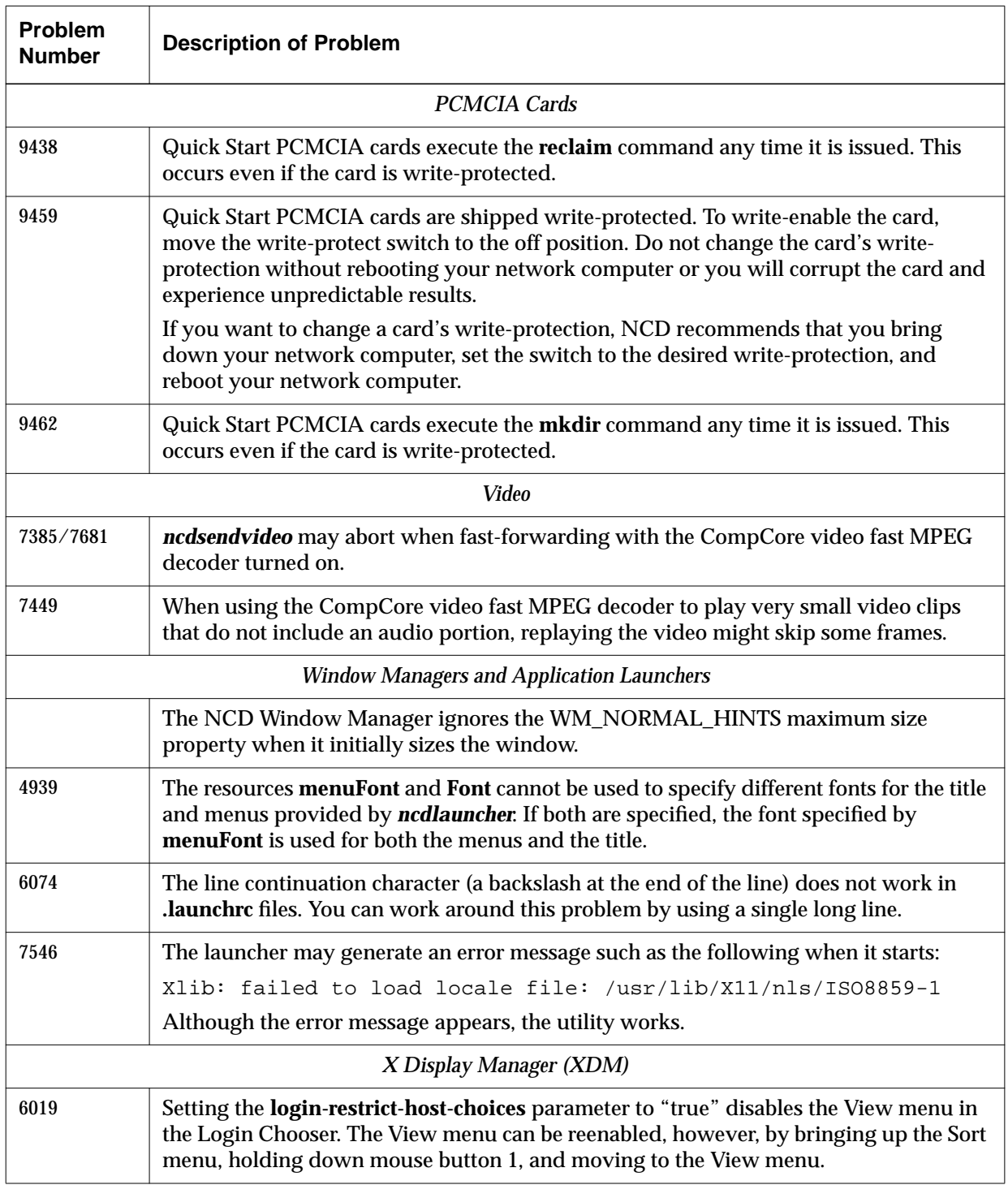

## **Accessing NCD Support Files and Utilities**

NCD maintains an archive of utilities that are not included on the NCDware CD-ROM and technical tips on numerous subjects related to network computer use. To view and retrieve these utilities and articles you can connect to the archive through FTP or NCD's World Wide Web server.

### **Using FTP**

To connect to the archive using FTP:

- 1. Type the command:
	- % **ftp ftp.ncd.com <CR>**

The following prompt is displayed:

Name (ftp.ncd.com:*your login name*):

2. After the prompt, type the word **anonymous** or **ftp** and press Return to display the password prompt.

Password:

- 3. Type your login ID after the password prompt and press Return. The FTP prompt displays; you can type FTP commands (including **help** for a list of commands). ftp>
- 4. For a list of files available on the server, use the **get** command to download the file **pub/ncd/Archive/ls-lR**. (Depending on the version of UNIX your host is running, you may need to type a backslash (**\**)before the **-lR** portion of the filename.)

### **Using the World Wide Web**

To connect to the World Wide Web server, use a Web browser. NCD's URL is **http://www.ncd.com**.

To see the utilities and tip archives listing, select the Service and Support page, select your product line (for example, Explora), and then select Technical Notes.

## **In Case of Trouble**

If you encounter difficulties, either contact your local NCD representative or:

- ❏ Phone NCD Technical Support at (503) 641-2200 or, in the USA, (800) 800-9599.
- ❏ Send a FAX to NCD Technical Support at (650) 903-7426
- ❏ Send e-mail to NCD Technical Support at **support@ncd.com**
- ❏ See NCD's home page at **http://www.ncd.com**

For information on services available from NCD Technical Support, contact your NCD representative or send e-mail to **info@ncd.com**.

Regardless of the method you use to report the problem to NCD, you must have the following information ready:

- ❏ Your name and title
- ❏ Company or organization
- ❏ Phone number
- ❏ FAX number
- ❏ E-mail address
- ❏ Billing address
- ❏ Shipping address
- ❏ For each hardware item:
	- Serial number
	- Description of the problem
	- Type of warranty (Standard, Express, Extended, Express Exchange, Out-of-Warranty)
- ❏ For a software problem:
	- Problem type: question, enhancement, bug, crash, or other
	- Type of host and its operating system release
	- Window manager
	- Boot Method: TFTP, NFS, PROM, PCMCIA, or MOP
	- Model of NCD network computer
	- Amount of installed memory
	- NCDware version
	- NCDware Boot Monitor version
	- Detailed problem description

## **Comments on This Document**

You can send comments, suggestions, or questions about this document to the NCD Technical Publications Department by Internet e-mail. Write to **techpubs@ncd.com**.